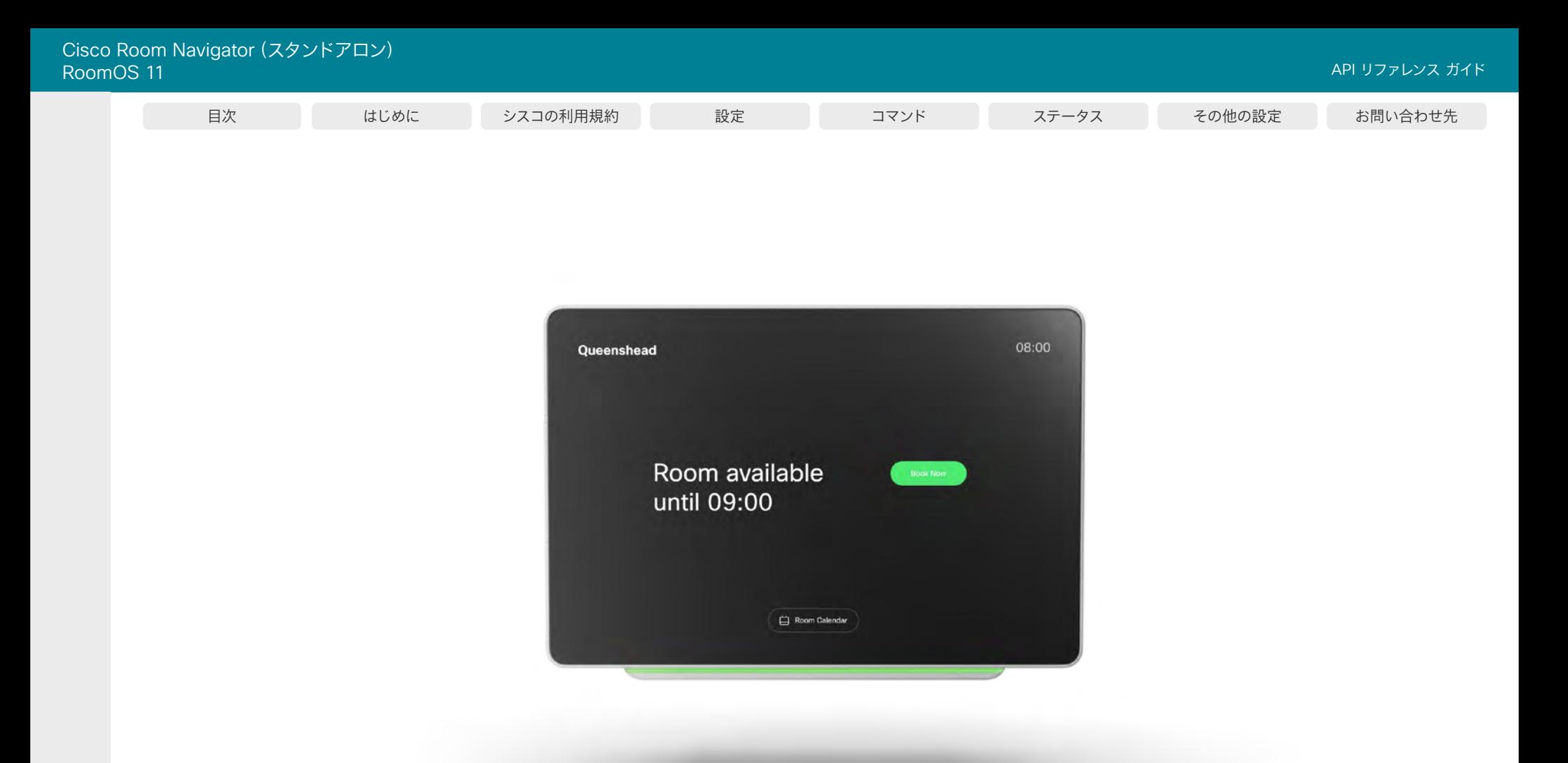

# Room Navigator (スタンドアロン)の API リファレンスガイド

ソフトウェアバージョン:RoomOS 11.3

D15512.01

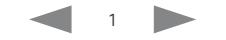

Cisco Room Navigator (スタンドアロン)<br>RoomOS 11

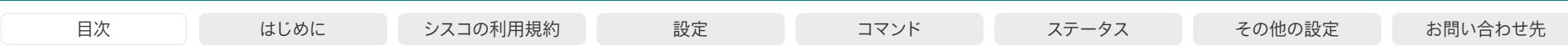

目次の項目はすべてハイパーリンクになっています。 ハイパーリンクをクリックすると、対応する章に<br>移動できます。 メインセクション間を移動するには、 上部のメニューバーのボタンを使用します。

## 目次

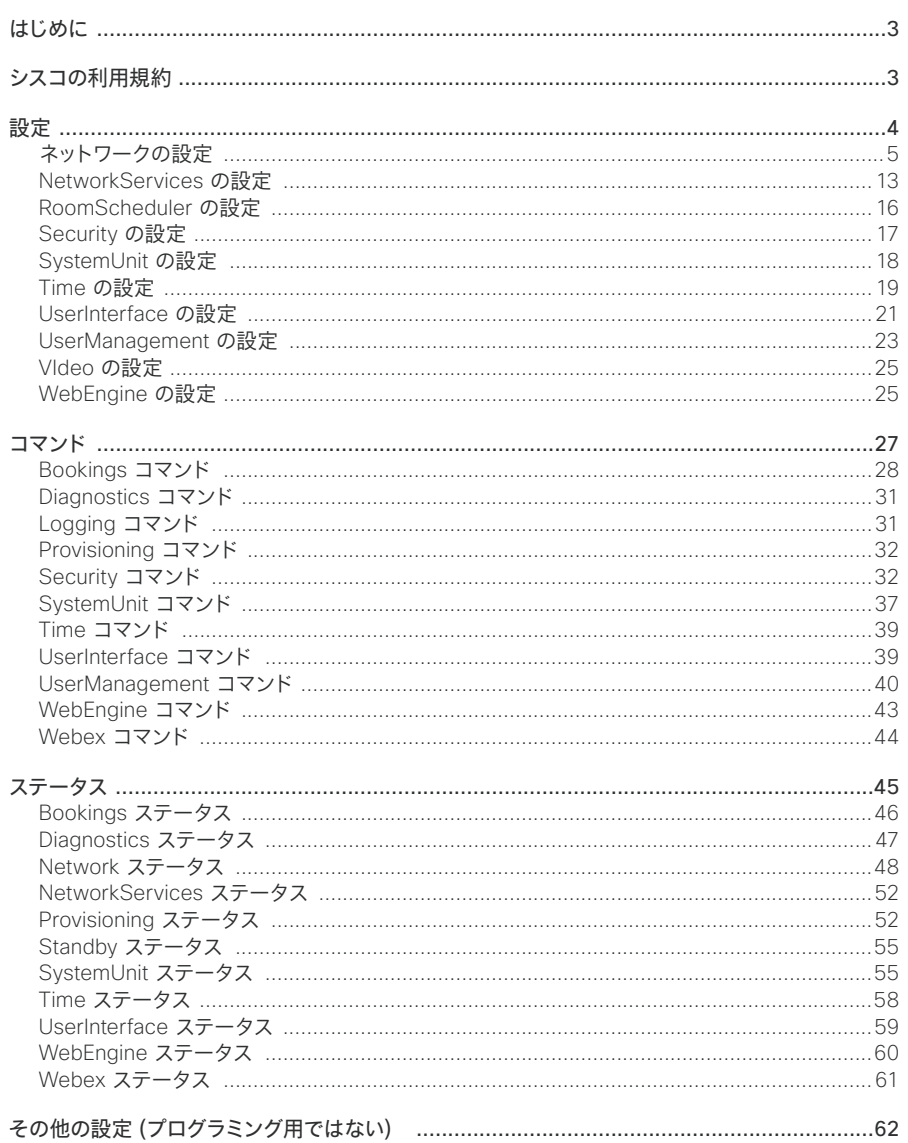

03-2023  $\frac{1}{2}$ 

D15512.01 RoomOS 11.3

<span id="page-2-0"></span>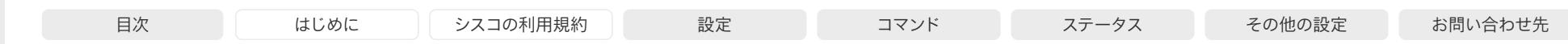

## はじめに

Room Navigator は、ビデオ会議デバイスとペアリングすることも、ビデオ会議デバイスが設置されて いない会議室でスタンドアロンデバイスとして使用することもできます。

スタンドアロン Room Navigator には、RoomOS ソフトウェアを実行している他のデバイスと同様 に、強力なパブリック API があります。ペアリングされた Room Navigator には、独自のパブリック API はありません。Room Navigator がペアリングされているデバイスの API が適用されます。

この API リファレンスガイドは、スタンドアロン Room Navigator にのみ適用されます。Room Navigator がビデオ会議デバイスとペアリングされている場合は、ビデオ会議デバイスの通常の API リファレンスガイドが適用されます。

### その他の参考資料

ヘルプセンターのスタンドアロン Room Navigator に関する記事

▶ スタンドアロンとしての Room Navigator

cisco.com のビデオ会議デバイス用の通常の API リファレンスガイド(pdf)

►[シスコ コラボレーション デバイス用](https://www.cisco.com/c/ja_jp/support/collaboration-endpoints/spark-room-kit-series/products-command-reference-list.html) API リファレンス ガイド

開発者およびインテグレータ向けの RoomOS Web サイト

►https:[//roomos.cisco.com/doc/TechDocs/xAPI](https://roomos.cisco.com/doc/TechDocs/xAPI)

## シスコの利用規約

シスコのソフトウェアおよびクラウド サービスの利用には、以下[の利用規約](https://www.cisco.com/c/en/us/about/legal/cloud-and-software.html)が適用されます。Cisco API の利用には、Cisco Webex [デベロッパーサービスの利用条件](https://developer.webex.com/terms-of-service)が適用されます。

### スケジュールされたミーティングへの参加機能に関して許可される商用利用

シスコ利用規約に加えて、次のユースケースでは、商用利用に、ワンボタン機能と同様のスケジュー ルされた会議参加体験の許可が別途必要です。これには、この機能の提供を目的とした外部ソー スからのカレンダーデータでデバイスを更新する API の仕様が含まれます。たとえば、「xCommand Bookings Put」や「bookingsputxml」などの以前のプライベート API などが該当します。また、同 じ機能を実現するためにそれ以外の API を使用する場合も、商用利用の許可が必要になります。

スケジュールされたミーティングへの参加機能を提供する場合は、許可されている商用利用の条件に 従うか、非営利の利用とする必要があります。非営利の利用とは、直接か間接かを問わず、収入を生 むサービスまたは製品の一部としての API の使用、またはそれを促進するための API の使用を伴う アクティビティとしてではなく、社内の事業運営としてのみ利用するものと定義されます。

非営利での利用に該当しない、スケジュールされたミーティングへの参加機能を提供するための利用 には、シスコによる個別の許可が必要です。

シスコは、API を利用するためのライセンスを失効させる権利を有します。シスコは、許可されていな い商用目的での利用であるか、または Webex デベロッパー サービス利用条件に違反しているかに ついて、独自の裁量により判断するものとします。自社の API 利用目的が許可の範囲内であるかどう かご質問がある場合、または許可の取得について問い合わせる場合は、devsupport@[webex.com](mailto:devsupport%40webex.com?subject=) まで連絡してください。

D15512.01 RoomOS 11.3 03-2023 بالبيان **CISCO** 

<span id="page-3-0"></span>Cisco Room Navigator(スタンドアロン) RoomOS 11 API リファレンス ガイド

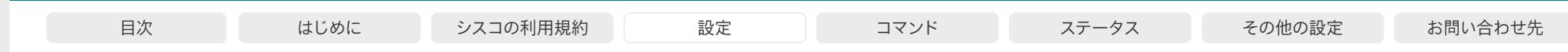

## 設定

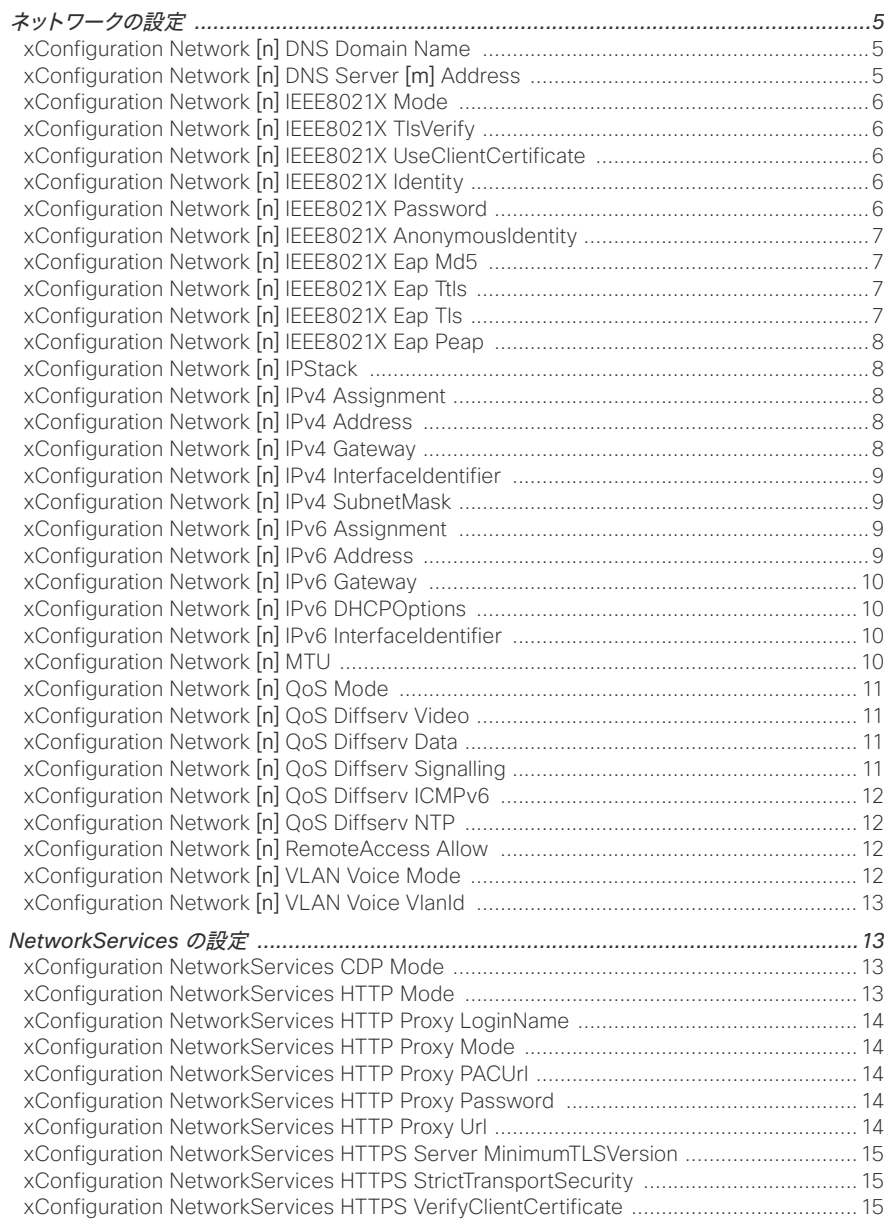

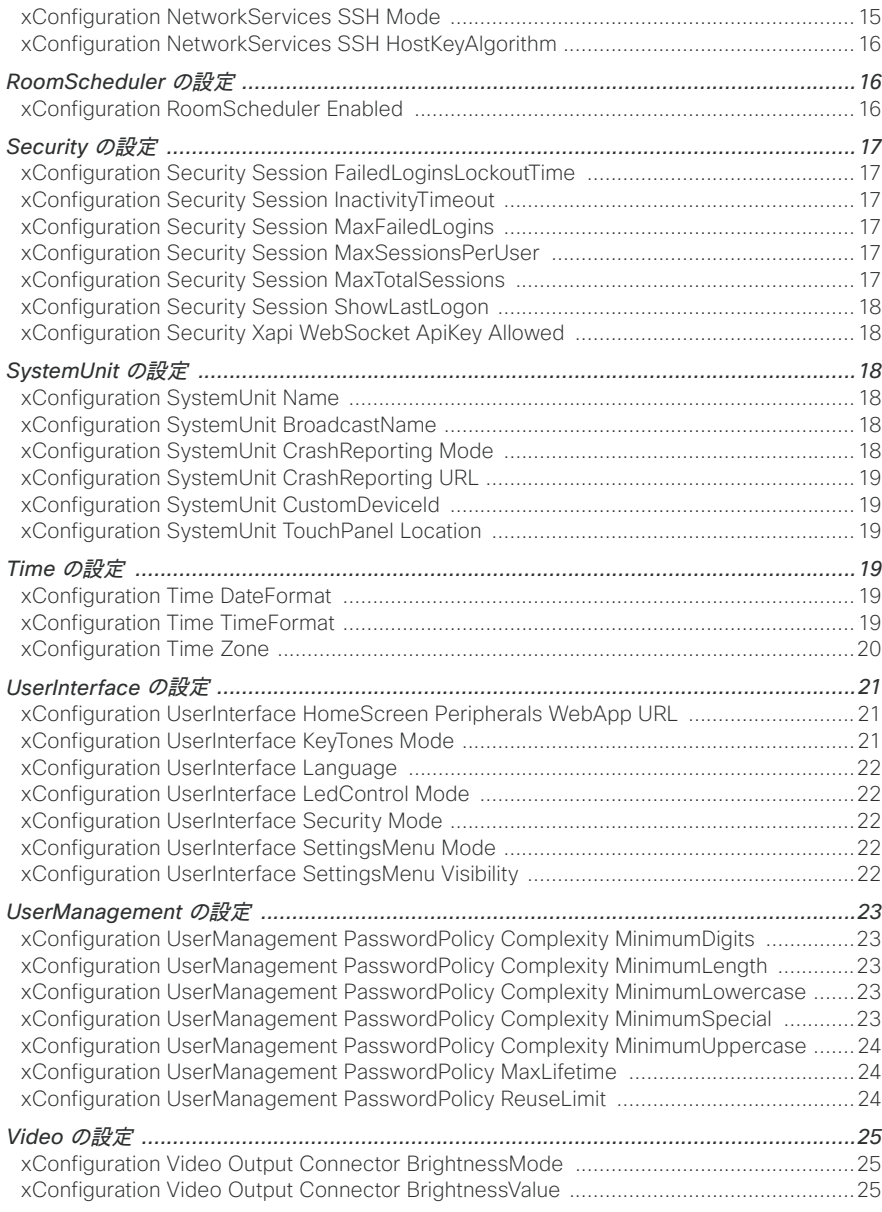

03-2023  $\frac{1}{2}$ 

D15512.01 RoomOS 11.3

<span id="page-4-0"></span>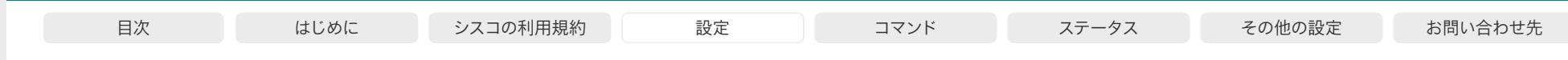

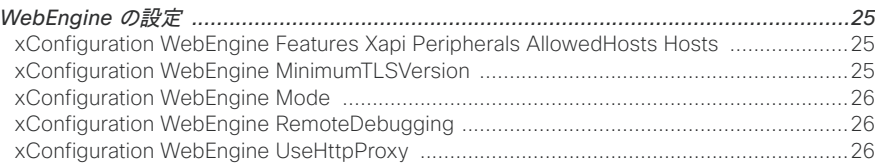

ソフトウェアバージョン:RoomOS 11.3.1

## ネットワークの設定

#### xConfiguration Network [n] DNS Domain Name

必要なユーザー ロール: ADMIN

DNS ドメイン名は非修飾名に追加されるデフォルトのドメイン名サフィックスです。

例: DNS ドメイン名が「company.com」で、ルックアップする名前が「mydevice」の場合、DNS ル ックアップ「mydevice.company.com」になります。

#### 使用方法:

xConfiguration Network [n] DNS Domain Name: "*Name*" 説明:  $n: \;$ ネットワークを識別するインデックス。範囲: 1 ~ 1

*Name*: 文字列(0、64)*-* デフォルト値: ""

DNS ドメイン名。

#### xConfiguration Network [n] DNS Server [m] Address

必要なユーザー ロール: ADMIN

DNS サーバーのネットワーク アドレスを定義します。最大 3 つまでのアドレスを指定できます。 ネットワーク アドレスが不明の場合、管理者またはインターネット サービス プロバイダーに問 い合わせます。

#### 使用方法:

xConfiguration Network [n] DNS Server [m] Address: "*Address*" 説明:

 $n: \; \mathsf{X}$ ットワークを識別するインデックス。範囲: 1 ~ 1

*m*: DNS サーバーを識別するインデックス。最大 3 台の DNS サーバーが許可されます。  $<sup>1</sup>$  $<sup>3</sup>$ </sup></sup>

*Address*: 文字列(0、64)*-* デフォルト値: ""

有効な IPv4 アドレスまたは IPv6 アドレス。

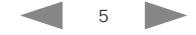

<span id="page-5-0"></span>Cisco Room Navigator (スタンドアロン)<br>RoomOS 11

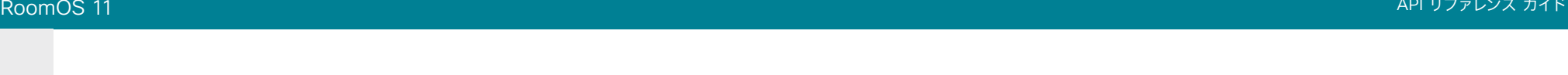

#### xConfiguration Network [n] IEEE8021X Mode

必要なユーザー ロール: ADMIN

デバイスは、イーサネット ネットワークに認証済みネットワーク アクセスを提供するために使用され る、ポート ベースのネットワーク アクセス コントロールによって、IEEE 802.1X LAN ネットワークに 接続できます。

#### 使用方法:

xConfiguration Network [n] IEEE8021X Mode: *Mode*

#### 説明:

*n*: ネットワークを識別するインデックス。範囲: 1 ~ 1

*Mode*: Off/On - デフォルト値: Off

*Off*: 802.1X 認証が無効になります。

*On*: 802.1X 認証が有効になります。

#### xConfiguration Network [n] IEEE8021X TlsVerify

必要なユーザー ロール: ADMIN

TLS を使用する場合の、ローカル CA リストの証明書に対する IEEE802.1x 接続のサーバー側証明 書の検証です。CA リストをデバイスにアップロードする必要があります。これは、デバイスの Web イ ンターフェイスからできます。

この設定は、Network [1] IEEE8021X Eap Tls が有効(On)の場合にのみ有効です。

#### 使用方法:

xConfiguration Network [n] IEEE8021X TlsVerify: *TlsVerify* 説明:

 $n: \n *λ*ットワークを識別するインデックス。範囲: 1 ~ 1$ 

*TlsVerify*: Off/On - デフォルト値: Off

*Off*: Off に設定する場合、ローカル CA リストに対するサーバー側 X.509 証明書を確認せず に、TLS 接続が許可されます。これは、デバイスに CA リストがアップロードされていない場合 に選択する必要があります。

*On*: On に設定する場合、すべての TLS 接続のローカル CA リストに対して、サーバー側 X.509 証明書が検証されます。有効な証明書を持つサーバーだけが許可されます。

#### xConfiguration Network [n] IEEE8021X UseClientCertificate

必要なユーザー ロール: ADMIN

IEEE802.1x 接続中の、秘密キーと証明書のペアを使用した認証。認証 X.509 証明書がデバイスに アップロードされている必要があります。これは、デバイスの Web インターフェイスからできます。

#### 使用方法:

xConfiguration Network [n] IEEE8021X UseClientCertificate: *UseClientCertificate*

説明:

*n*: ネットワークを識別するインデックス。範囲: 1 ~ 1

*UseClientCertificate*: Off/On - デフォルト値: Off

*Off*: Off に設定した場合、クライアント側の証明書は使用されません(サーバー側のみ)。 *On*: On に設定した場合、クライアント(デバイス)はサーバーと相互認証 TLS ハンドシェイク を実行します。

#### xConfiguration Network [n] IEEE8021X Identity

必要なユーザーロール: ADMIN

802.1X 認証用のユーザー名を定義します。

#### 使用方法:

xConfiguration Network [n] IEEE8021X Identity: "*Identity*" 説明:

*n*: ネットワークを識別するインデックス。範囲: 1 ~ 1 *Identity*: 文字列(0、64)- デフォルト値: "" 802.1 X 認証用のユーザー名。

#### xConfiguration Network [n] IEEE8021X Password

必要なユーザー ロール: ADMIN

802.1X 認証用のパスワードを定義します。

#### 使用方法:

xConfiguration Network [n] IEEE8021X Password: "*Password*" 説明:

*n*: ネットワークを識別するインデックス。範囲: 1 ~ 1 *Password*: 文字列(0、50)- デフォルト値: "" 802.1X 認証用のパスワード。

<sup>6</sup> © 2023 Cisco Systems, Inc. All rights reserved

<span id="page-6-0"></span>Cisco Room Navigator (スタンドアロン)<br>RoomOS 11 RoomOS 11 API リファレンス ガイド

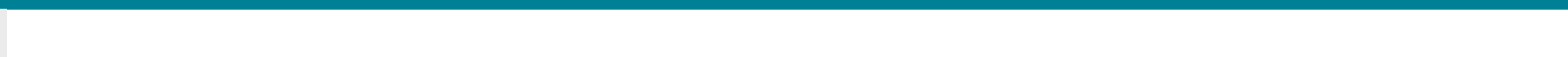

#### xConfiguration Network [n] IEEE8021X AnonymousIdentity

必要なユーザー ロール: ADMIN

802.1X 匿名 ID 文字列は、別のトンネリングされた ID をサポートする EAP-PEAP および EAP-TTLS などの EAP(Extensible Authentication Protocol)タイプとともに、非暗号化 ID として 使用されます。設定された場合、 匿名 ID は最初の (非暗号化) EAP ID 要求に使用されます。

#### 使用方法:

xConfiguration Network [n] IEEE8021X AnonymousIdentity: "*AnonymousIdentity*"

#### 説明:

 $n: \; \mathsf{X} \cup \mathsf{Y} \cup \mathsf{Y} \cup \mathsf{Y}$ を識別するインデックス。範囲: 1 ~ 1 *AnonymousIdentity*: 文字列(0、64)*-* デフォルト値: ""

802.1X 匿名 ID 文字列。

#### xConfiguration Network [n] IEEE8021X Eap Md5

必要なユーザー ロール: ADMIN

MD5 (メッセージダイジェスト アルゴリズム 5) モードを定義します。これは、共有秘密に依存するチ ャレンジ ハンドシェイク認証プロトコルです。MD5 は弱いセキュリティです。

#### 使用方法:

xConfiguration Network [n] IEEE8021X Eap Md5: *Md5* 説明:

 $n: \n *z*$ ットワークを識別するインデックス。範囲: 1 ~ 1 *Md5*: Off/On - デフォルト値: On

*Off*: EAP-MD5 プロトコルは無効になります。

*On*: EAP-MD5 プロトコルが有効になります。

#### xConfiguration Network [n] IEEE8021X Eap Ttls

必要なユーザーロール: ADMIN

TTLS(トンネル方式トランスポート層セキュリティ)モードを定義します。クライアント証明書の要 件なしで LAN クライアントを認証します。Funk Software および Certicom によって開発されまし た。通常 Agere Systems、Proxim および Avaya でサポートされます。

#### 使用方法:

xConfiguration Network [n] IEEE8021X Eap Ttls: *Ttls* 説明:

*n*: ネットワークを識別するインデックス。範囲: 1 ~ 1 *Ttls*: Off/On - デフォルト値: On *Off*: EAP-TTLS プロトコルは無効になります。 *On*: EAP-TTLS プロトコルが有効になります。

#### xConfiguration Network [n] IEEE8021X Eap Tls

必要なユーザー ロール: ADMIN

IEEE802.1x 接続用の EAP-TLS(トランスポート層セキュリティ)の使用をイネーブルまたはディセー ブルにします。RFC5216 で定義された EAP-TLS プロトコルは最もセキュアな EAP 標準の 1 つと 見なされています。LAN クライアントは、クライアント証明書を使用して認証されます。

#### 使用方法:

xConfiguration Network [n] IEEE8021X Eap Tls: *Tls*

#### 説明:

*n*: ネットワークを識別するインデックス。範囲: 1 <sup>~</sup> 1 *Tls*: Off/On - デフォルト値: On **Off**: FAP-TLS プロトコルは無効になります。 *On*: EAP-TLS プロトコルが有効になります。

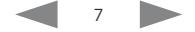

<span id="page-7-0"></span>Cisco Room Navigator (スタンドアロン)<br>RoomOS 11 RoomOS 11 API リファレンス ガイド

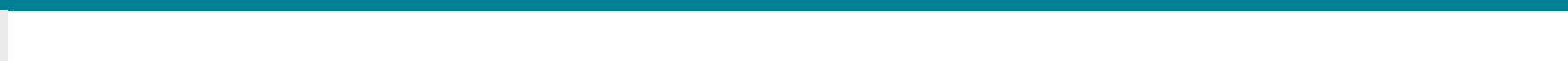

#### xConfiguration Network [n] IEEE8021X Eap Peap

必要なユーザー ロール: ADMIN

PEAP(Protected Extensible Authentication Protocol)モードを定義します。クライアント証明書 の要件なしで LAN クライアントを認証します。Microsoft、Cisco と RSA Security により開発され ました。

#### 使用方法:

xConfiguration Network [n] IEEE8021X Eap Peap: *Peap* 説明:

*n*: ネットワークを識別するインデックス。範囲: 1 <sup>~</sup> 1

*Peap*: Off/On - デフォルト値: On

*Off*: EAP-PEAP プロトコルは無効になります。

*On*: EAP-PEAP プロトコルが有効になります。

#### xConfiguration Network [n] IPStack

必要なユーザーロール:ADMIN

デバイスのネットワーク インターフェイスで IPv4、IPv6、またはデュアル IP スタックを使用する必要 がある場合に選択します。この設定が有効になるまで最大 30 秒かかる可能性があります。

#### 使用方法:

xConfiguration Network [n] IPStack: *IPStack* 説明:

*n*: ネットワークを識別するインデックス。範囲: 1 ~ 1

*IPStack*: Dual/IPv4/IPv6 - デフォルト値: Dual

*Dual*: Dual に設定すると、ネットワーク インターフェイスは両方の IP バージョンで同時に動 作することができ、また、IPv4 アドレスと IPv6 アドレスの両方を同時に持つことができます。 *IPv4*: IPv4 に設定すると、デバイスのネットワーク インターフェイスで IPv4 が使用されます。 *IPv6*: IPv6 に設定すると、デバイスのネットワーク インターフェイスで IPv6 が使用されます。

#### xConfiguration Network [n] IPv4 Assignment

必要なユーザーロール: ADMIN

デバイスが IPv4 アドレス、サブネットマスク、およびゲートウェイアドレスを取得する方法 を定義します。

DHCP リクエストで使用されるクライアント識別子は、RFC 4361 で指定されている DHCP 一意識別子(DUID)です。

#### 使用方法:

xConfiguration Network [n] IPv4 Assignment: *Assignment* 説明:

*n*: ネットワークを識別するインデックス。範囲: 1 ~ 1

*Assignment*: Static/DHCP - デフォルト値: DHCP

Static: アドレスは、Network IPv4 Address、Network IPv4 Gateway、Network IPv4 SubnetMask の各設定(静的アドレス)を使用して手動で設定する必要があります。 DHCP: デバイス アドレスは DHCP サーバーによって自動的に割り当てられます。

#### xConfiguration Network [n] IPv4 Address

必要なユーザー ロール: ADMIN

デバイスのスタティック IPv4 ネットワーク アドレスを定義します。Network IPv4 Assignment が Static に設定されている場合にのみ適用できます。

#### 使用方法:

xConfiguration Network [n] IPv4 Address: "*Address*" 説明:

 $n: \n *λ*ットワークを識別するインデックス。範囲: 1 ~ 1$ *Address*: 文字列(0、64)*-* デフォルト値: "" 有効な IPv4 アドレス。

#### xConfiguration Network [n] IPv4 Gateway

必要なユーザー ロール: ADMIN

IPv4 ネットワーク ゲートウェイ アドレスを定義します。Network IPv4 Assignment が Static に設 定されている場合にのみ適用できます。

#### 使用方法:

xConfiguration Network [n] IPv4 Gateway: "*Gateway*" 説明: *n*: ネットワークを識別するインデックス。範囲: 1 ~ 1 *Gateway*: 文字列(0、64)*-* デフォルト値: ""

有効な IPv4 アドレス。

RoomOS 11.3 03-2023 والمباية **CISCO** 

D15512.01

<span id="page-8-0"></span>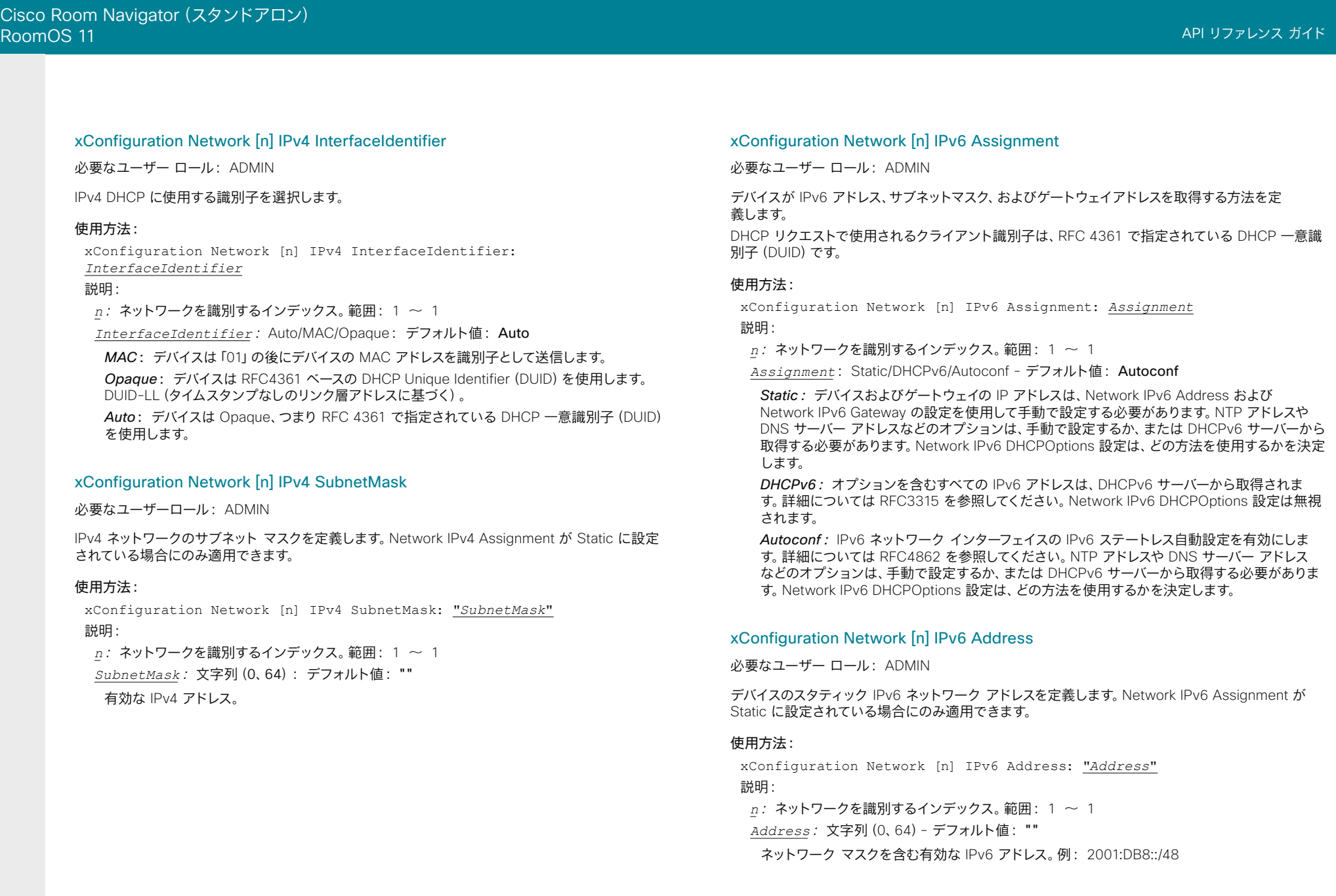

<span id="page-9-0"></span>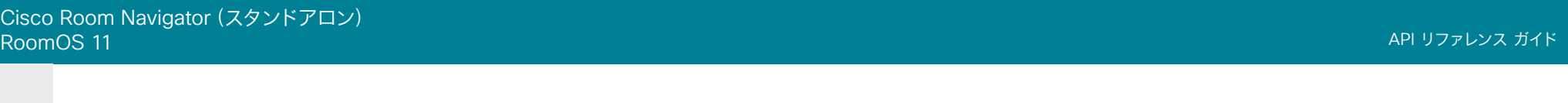

#### xConfiguration Network [n] IPv6 Gateway

必要なユーザー ロール: ADMIN

IPv6 ネットワーク ゲートウェイ アドレスを定義します。この設定は、Network IPv6 Assignment が Static に設定されている場合にのみ適用されます。

#### 使用方法:

xConfiguration Network [n] IPv6 Gateway: "*Gateway*" 説明:

*n*: ネットワークを識別するインデックス。範囲: 1 ~ 1 *Gateway*: 文字列(0、64) - デフォルト値: "" 有効な IPv6 アドレス。

#### xConfiguration Network [n] IPv6 DHCPOptions

必要なユーザー ロール: ADMIN

DHCPv6 サーバーから一連の DHCP オプション(NTP および DNS サーバー アドレスなど)を取得 します。

#### 使用方法:

xConfiguration Network [n] IPv6 DHCPOptions: *DHCPOptions* 説明:

*n*: ネットワークを識別するインデックス。範囲: 1 ~ 1

*DHCPOptions*: Off/On - デフォルト値: On

*Off*: DHCPv6 サーバーからの DHCP オプションの取得を無効にします。

*On*: 選択した DHCP オプションのセットの DHCPv6 サーバーからの取得を有効にします。

#### xConfiguration Network [n] IPv6 InterfaceIdentifier

必要なユーザーロール: ADMIN

デバイスの IPv6 インターフェイス ID を定義します。選択したインターフェイス ID(MAC または Opaque)によって、IPv6 アドレスの一部を生成するために使用されるメソッドが決定します。これ は、リンクローカル IPv6 アドレスとステートレスアドレス自動構成(SLAAC)アドレスの両方に該当 します。

アドレスには、デバイスによって生成された 64 ビットのプレフィックスと 64 ビットインターフェイス ID が含まれます。MAC では、RFC-2373 で説明するように、EUI-64 ベースのインターフェイス ID が生成されます。

Opaque では、デバイスの最初のブート時に RFC-7217 で説明するようにランダムな 64 ビットのイン ターフェイス ID が生成され、永遠に、または工場出荷時の状態にリセットされるまで使用されます。

#### 使用方法:

xConfiguration Network [n] IPv6 InterfaceIdentifier: *InterfaceIdentifier*

#### 説明:

*n*: ネットワークを識別するインデックス。範囲: 1 ~ 1

*InterfaceIdentifier*: MAC/Opaque - デフォルト値: MAC

*MAC*: インターフェイス識別方法として MAC を選択します。

*Opaque*: インターフェイス識別方法として Opaque を選択します。

#### xConfiguration Network [n] MTU

必要なユーザー ロール: ADMIN

イーサネット MTU(最大伝送ユニット)サイズを定義します。MTU サイズは、ネットワーク インフラ ストラクチャでサポートする必要があります。IPv4 の場合、最小サイズは 576 で、IPv6 の場合、最小 サイズは 1280 です。

#### 使用方法:

xConfiguration Network [n] MTU: *MTU* 説明:

*n*: ネットワークを識別するインデックス。範囲: 1 ~ 1 *MTU*: 整数(576 ~ 1500)- デフォルト値: 1500 MTU の値を設定します(バイト単位)。

<span id="page-10-0"></span>Cisco Room Navigator (スタンドアロン)<br>RoomOS 11 RoomOS 11 API リファレンス ガイド

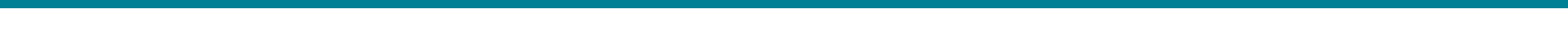

#### xConfiguration Network [n] QoS Mode

必要なユーザーロール: ADMIN

QoS (Quality of Service) は、ネットワーク内のオーディオ、ビデオ、その他のデータの優先順 位を処理する手法です。QoS 設定はインフラストラクチャでサポートされている必要がありま す。DiffServ(差別化サービス)は、ネットワークトラフィックを分類して管理するための、シン プルかつスケーラブルで粗いメカニズムを指定するネットワーキングアーキテクチャです。これ により、IP ネットワークに QoS 優先順位が割り当てられます。

#### 使用方法:

xConfiguration Network [n] QoS Mode: *Mode*

説明:

*n*: ネットワークを識別するインデックス。範囲: 1 ~ 1

*Mode*: Off/Diffserv - デフォルト値: Diffserv

*Off*: QoS メソッドは使用されません。

*Diffserv*: [ネットワーク QoS Diffserv ビデオ(Network QoS Diffserv Video)]、[ネットワー ク QoS Diffserv データ(Network QoS Diffserv Data)]、[ネットワーク QoS Diffserv シグナ リング(Network QoS Diffserv Signalling)]、[ネットワーク QoS Diffserv ICMPv6(Network QoS Diffserv ICMPv6)]、および [ネットワーク QoS Diffserv NTP(Network QoS Diffserv NTP)] の各設定を使用して、パケットに優先順位が付けられます。

#### xConfiguration Network [n] QoS Diffserv Video

必要なユーザー ロール: ADMIN

この設定は、[ネットワーク QoS モード(Network QoS Mode)] が [Diffserv] に設定されている場 合にのみ有効になります。

IP ネットワーク内でビデオ パケットに持たせる優先順位を定義します。プレゼンテーションチャネル (共有コンテンツ)のパケットも、ビデオパケットのカテゴリに属します。DiffServ RFC で推奨されて いるトラフィッククラスは、0 ~ 63 の 10 進数値にマップされます。ビデオには AF41 を使用するこ とをお勧めします。AF41 は 10 進数値 34 で表されます。

ここで設定された優先順位は、パケットがローカル ネットワークの管理者によって制御されるネット ワークを出るときに上書きされる可能性があります。

#### 使用方法:

xConfiguration Network [n] QoS Diffserv Video: *Video* 説明:

*n*: ネットワークを識別するインデックス。範囲: 1 ~ 1

*Video*: 整数(0 ~ 63)- デフォルト値: 34

IP ネットワーク内でのビデオパケットの優先順位を設定します。0 は「ベストエフォート」を意味 します。

#### xConfiguration Network [n] QoS Diffserv Data

必要なユーザー ロール: ADMIN

この設定は、[ネットワーク QoS モード(Network QoS Mode)] が [Diffserv] に設定されている場 合にのみ有効になります。

IP ネットワーク内でデータ パケットに持たせる優先順位を定義します。DiffServ RFC で推奨されて いるトラフィッククラスは、0 ~ 63 の 10 進数値にマップされます。データには AF41 を使用するこ とをお勧めします。AF41 は 10 進数値 34 で表されます。

ここで設定された優先順位は、パケットがローカル ネットワークの管理者によって制御されるネット ワークを出るときに上書きされる可能性があります。

#### 使用方法:

xConfiguration Network [n] QoS Diffserv Data: *Data*

説明:

*n*: ネットワークを識別するインデックス。範囲: 1 ~ 1

*Data*: 整数(0 ~ 63)- デフォルト値: 34

IP ネットワーク内でのデータパケットの優先順位を設定します。0 は「ベストエフォート」を意味 します。

#### xConfiguration Network [n] QoS Diffserv Signalling

必要なユーザー ロール: ADMIN

この設定は、[ネットワーク QoS モード(Network QoS Mode)] が [Diffserv] に設定されている場 合にのみ有効になります。

IP ネットワーク内でリアルタイム処理に不可欠(時間依存)であると考えられるシグナリング パ ケットに持たせる優先順位を定義します。DiffServ RFC で推奨されているトラフィッククラス は、0 ~ 63 の 10 進数値にマップされます。シグナリングには CS3 を使用することをお勧め します。CS3 は 10 進数値の 24 で表されます。

ここで設定された優先順位は、パケットがローカル ネットワークの管理者によって制御されるネット ワークを出るときに上書きされる可能性があります。

#### 使用方法:

xConfiguration Network [n] QoS Diffserv Signalling: *Signalling* 説明:

*n*: ネットワークを識別するインデックス。範囲: 1 ~ 1

*Signalling*: 整数(0 ~ 63)- デフォルト値: 24

IP ネットワーク内でのシグナリングパケットの優先順位を設定します。0 は「ベストエフォート」 を意味します。

D15512.01 RoomOS 11.3 03-2023 بالمالة **CISCO** 

<span id="page-11-0"></span>Cisco Room Navigator (スタンドアロン)<br>RoomOS 11 RoomOS 11 API リファレンス ガイド

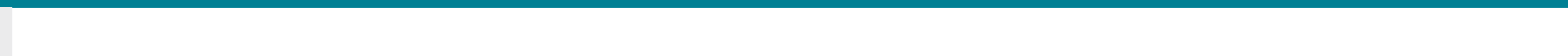

#### xConfiguration Network [n] QoS Diffserv ICMPv6

必要なユーザー ロール: ADMIN

この設定は、[ネットワーク QoS モード(Network QoS Mode)] が [Diffserv] に設定されている場 合にのみ有効になります。

IP ネットワーク内で ICMPv6 パケットに持たせる優先順位を定義します。DiffServ RFC で推奨され ているトラフィッククラスは、0 ~ 63 の 10 進数値にマップされます。ICMPv6 には 0 を使用するこ とをお勧めします。

ここで設定された優先順位は、パケットがローカル ネットワークの管理者によって制御されるネット ワークを出るときに上書きされる可能性があります。

#### 使用方法:

xConfiguration Network [n] QoS Diffserv ICMPv6: *ICMPv6* 説明:

*n*: ネットワークを識別するインデックス。範囲: 1 ~ 1

*ICMPv6*: 整数(0 ~ 63)- デフォルト値: 0

IP ネットワーク内での ICMPv6 パケットの優先順位を設定します。0 は「ベストエフォート」を 意味します。

#### xConfiguration Network [n] QoS Diffserv NTP

必要なユーザーロール: ADMIN

この設定は、[ネットワーク QoS モード(Network QoS Mode)] が [Diffserv] に設定されている場 合にのみ有効になります。

IP ネットワーク内で NTP パケットに持たせる優先順位を定義します。DiffServ RFC で推奨されてい るトラフィッククラスは、0 ~ 63 の 10 進数値にマップされます。NTP には 0 を使用することをお 勧めします。

ここで設定された優先順位は、パケットがローカル ネットワークの管理者によって制御されるネット ワークを出るときに上書きされる可能性があります。

#### 使用方法:

xConfiguration Network [n] QoS Diffserv NTP: *NTP*

#### 説明:

*n*: ネットワークを識別するインデックス。範囲: 1 ~ 1

*NTP*: 整数(0 ~ 63)- デフォルト値: 0

IP ネットワーク内での NTP パケットの優先順位を設定します。0 は「ベストエフォート」を意味 します。

#### xConfiguration Network [n] RemoteAccess Allow

必要なユーザーロール: ADMIN

リモートアクセスで SSH/HTTP/HTTPS からデバイスに許可する IP アドレス(IPv4/IPv6)を定義し ます。複数の IP アドレスはスペースで区切られます。

ネットワークマスク (IP 範囲) は <ip address>/N で指定されます。ここで N は IPv4 では 1 ~ 32 の範囲および IPv6 では 1 ~ 128 の範囲を表します。/N は最初の N ビットがセットされたネットワ ークマスクの共通インジケータです。たとえば 192.168.0.0/24 は、192.168.0 で開始するどのアドレ スとも一致します。これらはアドレスの最初の 24 ビットだからです。

#### 使用方法:

xConfiguration Network [n] RemoteAccess Allow: "*Allow*" 説明:

*n*: ネットワークを識別するインデックス。範囲: 1 ~ 1

*Allow*: 文字列(0、255)*-* デフォルト値: ""

有効な IPv4 アドレスまたは IPv6 アドレス。

#### xConfiguration Network [n] VLAN Voice Mode

必要なユーザーロール: ADMIN

VLAN 音声モードを定義します。Cisco UCM(Cisco Unified Communications Manager)をプロビ ジョニング インフラストラクチャとして使用している場合、VLAN 音声モードが Auto に自動的に設 定されます。NetworkServices CDP Mode 設定が Off になっている場合は、Auto モードは機能し ないことに注意してください。

#### 使用方法:

xConfiguration Network [n] VLAN Voice Mode: *Mode* 説明:

*n*: ネットワークを識別するインデックス。範囲: 1 ~ 1

*Mode*: Auto/Manual/Off - デフォルト値: Auto

*Auto*: Cisco Discovery Protocol(CDP)が使用可能な場合は、音声 VLAN に ID を割 り当てます。CDP を使用できない場合、VLAN は有効になりません。

*Manual*: VLAN ID は、Network VLAN Voice VlanId の設定を使用して手動で設定され ます。CDP を使用できる場合、手動設定値は、CDP によって割り当てられた値によって却 下されます。

*Off*: VLAN は有効になりません。

D15512.01 RoomOS 11.3 03-2023 بالمالة **CISCO** 

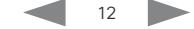

<span id="page-12-0"></span>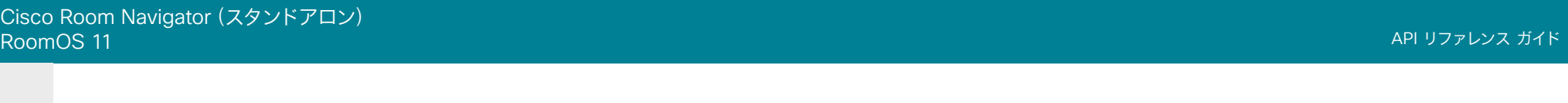

#### xConfiguration Network [n] VLAN Voice VlanId

必要なユーザーロール: ADMIN

VLAN 音声 ID を定義します。この設定は、Network VLAN Voice Mode が Manual に設定されてい る場合にだけ有効になります。

#### 使用方法:

xConfiguration Network [n] VLAN Voice VlanId: *VlanId* 説明:

*n*: ネットワークを識別するインデックス。範囲: 1 ~ 1 *VlanId*: 整数(1 ~ 4094)- デフォルト値: 1

VLAN 音声 ID を設定します。

## NetworkServices の設定

#### xConfiguration NetworkServices CDP Mode

必要なユーザー ロール: ADMIN

CDP(Cisco Discovery Protocol)デーモンを有効または無効にします。CDP を有効にすると、デ バイスは特定の統計情報とデバイス ID を CDP 対応スイッチにレポートします。CDP を無効にする と、[ネットワーク音声 VLAN モード(Network VLAN Voice Mode)]:[自動(Auto)] 設定は機能し ません。

#### 使用方法:

xConfiguration NetworkServices CDP Mode: *Mode* 説明: *Mode*: Off/On - デフォルト値: On *Off*: CDP デーモンは無効です。 *On*: CDP デーモンは有効です。

#### xConfiguration NetworkServices HTTP Mode

必要なユーザー ロール: ADMIN

HTTP または HTTPS (セキュア HTTP) プロトコルによるデバイスへのアクセスを許可するかどうか を指定します。デバイスの Web インターフェイスは HTTP または HTTPS を使用することに注意して ください。この設定を Off にすると、Web インターフェイスを使用できなくなります。

セキュリティの強化 (Web サーバーから返されるページと要求の暗号化/暗号化解除) が必要な場 合、HTTPS のみを許可します。

#### 使用方法:

xConfiguration NetworkServices HTTP Mode: *Mode*

説明:

*Mode*: Off/HTTP+HTTPS/HTTPS - デフォルト値: HTTPS

*Off*: HTTP や HTTPS によるデバイスへのアクセスを禁止します。

*HTTP+HTTPS*: HTTP と HTTPS の両方によるデバイスへのアクセスを許可します。

*HTTPS*: HTTPS によるデバイスへのアクセスを許可し、HTTP によるアクセスを禁止します。

<span id="page-13-0"></span>Cisco Room Navigator (スタンドアロン)<br>RoomOS 11 RoomOS 11 API リファレンス ガイド

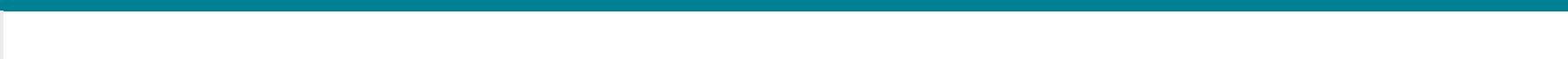

#### xConfiguration NetworkServices HTTP Proxy LoginName

必要なユーザー ロール: ADMIN

これは、HTTP プロキシに対する認証に使用されるクレデンシャルのユーザー名部分です。[ネットワ ーク サービス HTTP プロキシ モード(NetworkServices HTTP Proxy Mode)] が手動に設定され ている必要があります。MD5 アルゴリズムを使用したダイジェスト、および Basic HTTP 認証方式の HTTP 認証方式がサポートされています。

#### 使用方法:

xConfiguration NetworkServices HTTP Proxy LoginName: "*LoginName*" 説明:

*LoginName*: 文字列(0、80): デフォルト値: ""

認証ログイン名。

#### xConfiguration NetworkServices HTTP Proxy Mode

必要なユーザー ロール: ADMIN

HTTP、HTTPS、および WebSocket トラフィックに対してプロキシ サーバーを設定できます。HTTP プロキシは手動でセットアップするか、自動設定(PACUrl)または完全な自動化(WPAD)を使用す るか、オフにすることができます。

NetworkServices HTTP Proxy Mode) が [オフ (Off) ] でない場合は、Web エンジンが WebEngine UseHttpProxy 設定でプロキシを使用するかをさらに指定できます。

Webex クラウドとの通信は、NetworkServices HTTP Proxy Mode が [オフ(Off)]でない限り、常 にプロキシ経由で行われます。

#### 使用方法:

xConfiguration NetworkServices HTTP Proxy Mode: *Mode* 説明:

*Mode*: Manual/Off/PACUrl/WPAD - デフォルト値: Off

*Manual*: NetworkServices HTTP Proxy URL 設定にプロキシ サーバーのアドレスを入力し ます。必要応じて、NetworkServices HTTP Proxy LoginName/Password 設定に HTTP プロ キシのログイン名とパスワードを追加します。

*Off*: HTTP プロキシ モードがオフになっています。

*PACUrl*: HTTP プロキシは自動構成です。NetworkServices HTTP Proxy PACUrl 設定で PAC(プロキシ自動設定)スクリプトの URL を入力する必要があります。

*WPAD*: WPAD(Web プロキシ自動検出)を使用して、HTTP のプロキシは完全に自動化され かつ自動構成されます。

#### xConfiguration NetworkServices HTTP Proxy PACUrl

必要なユーザー ロール: ADMIN

PAC(プロキシ自動構成)スクリプトの URL を設定します。[ネットワーク サービス HTTP プロキシ モード(NetworkServices HTTP Proxy Mode)] が PACUrl に設定されている必要があります。

#### 使用方法:

xConfiguration NetworkServices HTTP Proxy PACUrl: "*PACUrl*" 説明:

*PACUrl*: 文字列(0、255)- デフォルト値: ""

PAC (プロキシ自動構成) スクリプトの URL。

#### xConfiguration NetworkServices HTTP Proxy Password

必要なユーザー ロール: ADMIN

これは、HTTP プロキシへの認証に使われるクレデンシャルのパスワード部分です。[ネットワーク サ ービス HTTP プロキシ モード(NetworkServices HTTP Proxy Mode)] が手動に設定されている 必要があります。MD5 アルゴリズムを使用したダイジェスト、および Basic HTTP 認証方式の HTTP 認証方式がサポートされています。

#### 使用方法:

xConfiguration NetworkServices HTTP Proxy Password: "*Password*"

説明:

*Password*: 文字列(0、64)- デフォルト値: ""

認証パスワード。

#### xConfiguration NetworkServices HTTP Proxy Url

必要なユーザー ロール: ADMIN

HTTP プロキシ サーバーの URL を設定します。[ネットワーク サービス HTTP プロキシ モード (NetworkServices HTTP Proxy Mode)] が手動に設定されている必要があります。

#### 使用方法:

xConfiguration NetworkServices HTTP Proxy Url: "*Url*" 説明:

*Url*: 文字列(0、255)- デフォルト値: ""

HTTP プロキシ サーバーの URL。

D15512.01

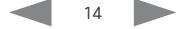

<span id="page-14-0"></span>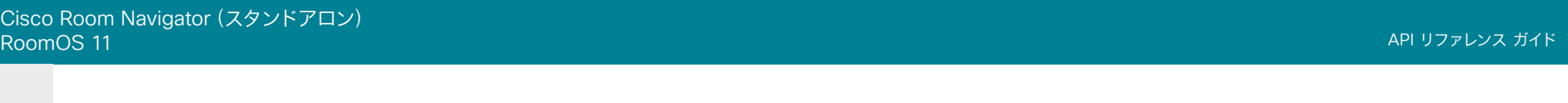

#### xConfiguration NetworkServices HTTPS Server MinimumTLSVersion

必要なユーザー ロール: ADMIN

HTTPS で許可する最低バージョンの TLS (Transport Layer Security) プロトコルを設定します。

#### 使用方法:

xConfiguration NetworkServices HTTPS Server MinimumTLSVersion: *MinimumTLSVersion*

#### 説明:

*MinimumTLSVersion*: TLSv1.1/TLSv1.2 - デフォルト値: TLSv1.1

*TLSv1.1*: TLS バージョン 1.1 以降のサポート。

*TLSv1.2*: TLS バージョン 1.2 以降のサポート。

#### xConfiguration NetworkServices HTTPS StrictTransportSecurity

必要なユーザー ロール: ADMIN

HTTP Strict Transport Security ヘッダーにより、Web サイトからブラウザに対して、サイトを HTTP を使用してロードすることを避け、サイトへの HTTP を使用したアクセスはすべて HTTPS リクエス トに自動変換する必要があることを通知します。

#### 使用方法:

xConfiguration NetworkServices HTTPS StrictTransportSecurity: *StrictTransportSecurity*

説明:

*StrictTransportSecurity*: Off/On - デフォルト値: Off

**Off**: HTTP Strict Transport Security 機能が無効になります。

*On*: HTTP Strict Transport Security 機能が有効になります。

#### xConfiguration NetworkServices HTTPS VerifyClientCertificate

必要なユーザー ロール: ADMIN

デバイスが HTTPS クライアント(Web ブラウザなど)に接続すると、クライアントは自分自身を識 別するためにデバイスに証明書を提示するように要求されることがあります。

#### 使用方法:

xConfiguration NetworkServices HTTPS VerifyClientCertificate: *VerifyClientCertificate*

説明:

*VerifyClientCertificate*: Off/On - デフォルト値: Off

*Off*: クライアント証明書を確認しません。

On: 信頼できる認証局 (CA) によって署名された証明書を提示するようクライアントに要求し ます。これには、信頼できる CA のリストがデバイスに事前にアップロードされている必要があ ります。

#### xConfiguration NetworkServices SSH Mode

必要なユーザー ロール: ADMIN

SSH(セキュアシェル)プロトコルは、デバイスとローカルコンピュータ間でのセキュアな暗号化通信 を提供できます。

#### 使用方法:

xConfiguration NetworkServices SSH Mode: *Mode* 説明:

*Mode*: Off/On - デフォルト値: On *Off*: SSH プロトコルは無効になります。 *On*: SSH プロトコルは有効になります(デフォルト)。

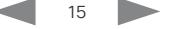

<span id="page-15-0"></span>Cisco Room Navigator (スタンドアロン)<br>RoomOS 11 RoomOS 11 API リファレンス ガイド

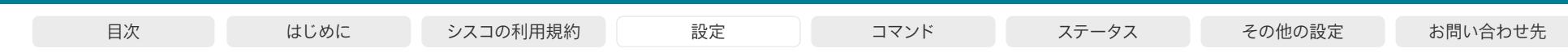

#### xConfiguration NetworkServices SSH HostKeyAlgorithm

必要なユーザー ロール: ADMIN

SSH ホストキーに使用される暗号化アルゴリズムを選択します。2048 ビットのキーサイズを用いる RSA(リベスト・シャミル・エイドルマンアルゴリズム)、NIST 曲線の P-384 を用いる ECDSA(楕円 曲線デジタル署名アルゴリズム)、ed25519 署名方式を用いる EdDSA(エドワード曲線デジタル署 名アルゴリズム)から選択します。

#### 使用方法:

xConfiguration NetworkServices SSH HostKeyAlgorithm: *HostKeyAlgorithm* 値は次のとおりです。

*HostKeyAlgorithm*: ECDSA/RSA/ed25519: デフォルト値: RSA

*ECDSA*: ECDSA アルゴリズムを使用します (nist-384p)。

RSA: RSA アルゴリズムを使用します (2048 bits)。

*ed25519*: ed25519 アルゴリズムを使用します。

## RoomScheduler の設定

#### xConfiguration RoomScheduler Enabled

必要なユーザー ロール: ADMIN

ルームスケジューリング機能を使用すると、会議室にあるタッチコントローラから部屋を直接予約で きます。部屋が使用可能な場合は、進行中の会議を延長することもできます。Webex Assistant(音 声駆動型の仮想アシスタント)を使用して会議を予約または延長することもできます。 会議室のスケジュール機能を使用するには、予約を許可するカレンダーサービスを使用して会議室を

設定する必要があります。

#### 使用方法:

xConfiguration RoomScheduler Enabled: *Enabled*

説明:

*Enabled*: False/True - デフォルト値: False

*False*: ルームスケジューリング機能は使用できません。

*True*: 上記の前提条件を満たす場合、ルームスケジューリング機能を使用できます。

<span id="page-16-0"></span>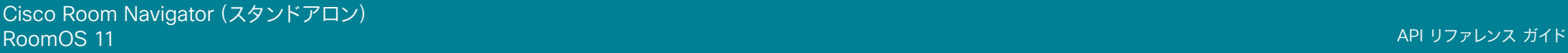

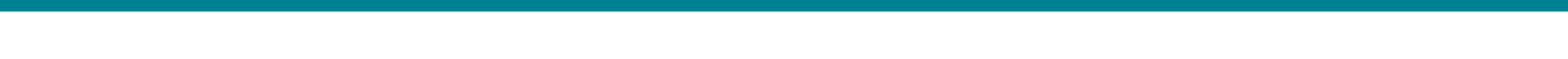

## Security の設定

#### xConfiguration Security Session FailedLoginsLockoutTime

必要なユーザー ロール: ADMIN

ユーザーが Web または SSH セッションのログインに失敗したあと、デバイスがユーザーをロックア ウトする時間を定義します。

この設定に対する変更を反映するには、デバイスを再起動します。

#### 使用方法:

xConfiguration Security Session FailedLoginsLockoutTime: *FailedLoginsLockoutTime* 説明:

*FailedLoginsLockoutTime*: 整数(0 ~ 10000)- デフォルト値: 60 ロックアウト時間(分)を設定します。

#### xConfiguration Security Session InactivityTimeout

必要なユーザー ロール: ADMIN

ユーザーが Web または SSH セッションから自動的にログアウトされるまでに、デバイスがユーザー の非アクティブ状態をどれくらいの時間受け入れるかを定義します。

この設定に対する変更を反映するには、デバイスを再起動します。

#### 使用方法:

xConfiguration Security Session InactivityTimeout: *InactivityTimeout* 説明:

*InactivityTimeout*: 整数(0 ~ 10000)- デフォルト値: 0

非アクティブタイムアウト(分)を設定します。0 を指定すると、1 時間のタイムアウトになりま す。最大タイムアウト長は 12 時間です。

#### xConfiguration Security Session MaxFailedLogins

必要なユーザー ロール: ADMIN

Web または SSH セッションにログイン試行を失敗できるユーザー 1 人あたりの最大数を定義しま す。ユーザーが試行の最大数を超えた場合、ユーザーはロックアウトされます。0 は、失敗できるログ インの回数に制限がないことを意味します。

この設定に対する変更を反映するには、デバイスを再起動します。

#### 使用方法:

xConfiguration Security Session Maxfailed Logins: *MaxfailedLogins* 説明:

*MaxFailedLogins*: 整数(0 ~ 10)- デフォルト値: 0

ユーザー 1 人あたりの失敗できるログイン試行の最高回数を設定します。

#### xConfiguration Security Session MaxSessionsPerUser

必要なユーザー ロール: ADMIN

ユーザー 1 人あたりの最大同時セッション数は 20 セッションです。

#### 使用方法:

xConfiguration Security Session MaxSessionsPerUser: *MaxSessionsPerUser* 説明:

*MaxSessionsPerUser*: 整数(1 ~ 20)*-* デフォルト値: 20

ユーザー 1 人あたりの最大同時セッション数を設定します。

#### xConfiguration Security Session MaxTotalSessions

必要なユーザー ロール: ADMIN

同時セッションの合計最大数は 20 セッションです。

#### 使用方法:

xConfiguration Security Session MaxTotalSessions: *MaxTotalSessions* 説明:

*MaxTotalSessions*: 整数(1 ~ 20)*-* デフォルト値: 20 同時セッションの合計最大数を設定します。

![](_page_16_Picture_41.jpeg)

<span id="page-17-0"></span>![](_page_17_Picture_337.jpeg)

#### xConfiguration Security Session ShowLastLogon

必要なユーザー ロール: ADMIN

SSH を使用してデバイスにログインすると、前回ログインに成功したセッションのユーザー ID、時刻 および日付が表示されます。

#### 使用方法:

xConfiguration Security Session ShowLastLogon: *ShowLastLogon* 説明:

*ShowLastLogon*: Off/On - デフォルト値: Off

*On*: 最後のセッションに関する情報を表示します。

*Off*: 最後のセッションに関する情報を表示しません。

#### xConfiguration Security Xapi WebSocket ApiKey Allowed

必要なユーザー ロール: ADMIN

Web ソケットを介したデバイスの API へのアクセスを有効または無効にします。API アクセスを必 要とする一般的なユースケースは、Room Navigator の LED の色を制御する永続的な Web アプ リ(カスタム予約アプリなど)です。API アクセスが無効化されている場合でも、デバイスの API と の通信を必要としないアプリは、引き続き Room Navigator で実行されます。

#### 使用方法:

xConfiguration Security Xapi WebSocket ApiKey Allowed: *Allowed* 説明:

*Allowed*: False/True - デフォルト値: False

*True*: Web アプリをホストしているサーバーのドメインが WebEngine Features Xapi Peripherals AllowedHosts Hosts 設定にリストされている場合、Web アプリは Web ソケット を介してデバイスの API と対話できます。

*False*: Web アプリ は、Web ソケットを介してデバイスの API と対話することを許可されてい ません。

## SystemUnit の設定

#### xConfiguration SystemUnit Name

必要なユーザー ロール: ADMIN

デバイス名を定義します。デバイスが SNMP エージェントとして機能している場合に、デバイス名は DHCP リクエストでホスト名として送信されます。

#### 使用方法:

xConfiguration SystemUnit Name: "*Name*" 説明: *Name*: 文字列(0、50)*-* デフォルト値: ""

デバイス名を定義します。

#### xConfiguration SystemUnit BroadcastName

必要なユーザーロール: ADMIN

スタンドアロン Room Navigator には適用されません。

#### 使用方法:

xConfiguration SystemUnit BroadcastName: "*BroadcastName*" 説明:

#### xConfiguration SystemUnit CrashReporting Mode

必要なユーザーロール: ADMIN

デバイスがクラッシュすると、デバイスは解析のためにシスコ自動クラッシュ レポート ツ ール(ACR)にログを自動送信できます。ACR ツールは、シスコ社内のみで使用し、お客様 は利用できません。

#### 使用方法:

xConfiguration SystemUnit CrashReporting Mode: *Mode* 説明:

*Mode*: Off/On - デフォルト値: On *Off*: ACR ツールにログは送信されません。 *On*: ACR ツールにログは自動的に送信されます。

![](_page_17_Picture_36.jpeg)

<span id="page-18-0"></span>Cisco Room Navigator (スタンドアロン)<br>RoomOS 11 RoomOS 11 API リファレンス ガイド

![](_page_18_Picture_350.jpeg)

#### xConfiguration SystemUnit CrashReporting URL

必要なユーザー ロール: ADMIN

デバイスがクラッシュすると、デバイスは解析のためにシスコ自動クラッシュ レポート ツ ール(ACR)にログを自動送信できます。ACR ツールは、シスコ社内のみで使用し、お客 様は利用できません。

#### 使用方法:

xConfiguration SystemUnit CrashReporting URL: "*URL*" 説明:

*URL*: 文字列(0、255)- デフォルト値: "acr.cisco.com"

[Cisco Automatic Crash Report ツール(Cisco Automatic Crash Report tool)] の URL。

#### xConfiguration SystemUnit CustomDeviceId

必要なユーザー ロール: ADMIN、INTEGRATOR

SystemUnit CustomDeviceId は、ユニットに関するカスタム情報を保存する場所になります。これ は、たとえば、プロビジョニング設定でデバイスを追跡する上で役立ちます。

#### 使用方法:

xConfiguration SystemUnit CustomDeviceId: "*CustomDeviceId*" 説明:

*CustomDeviceId*: 文字列(0、255)- デフォルト値: ""

#### xConfiguration SystemUnit TouchPanel Location

必要なユーザー ロール: ADMIN

デバイスの場所を指定します。デバイスは室内に配置することもできますが、部屋の予約を容易にする ために、部屋の外に配置することもできます。

#### 使用方法:

xConfiguration SystemUnit TouchPanel Location: *Location* 説明:

*Location*: InsideRoom/NotSet/OutsideRoom - デフォルト値: NotSet

*InsideRoom*: デバイスは室内にあります。 *NotSet*: デバイスの場所に関する情報がありません。 *OutsideRoom*: デバイスは室外にあります。

## Time の設定

#### xConfiguration Time DateFormat

必要なユーザー ロール: ADMIN、USER

日付の形式を定義します。

#### 使用方法:

xConfiguration Time DateFormat: *DateFormat* 説明: *DateFormat*: DD\_MM\_YY/MM\_DD\_YY/YY\_MM\_DD - デフォルト値: DD\_MM\_YY *DD*\_*MM*\_*YY*: 2010 年 1 月 30 日は「30.01.10」と表示されます。 *MM*\_*DD*\_*YY*: 2010 年 1 月 30 日は「01.30.10」と表示されます。 *YY*\_*MM*\_*DD*: 2010 年 1 月 30 日は「10.01.30」と表示されます。

#### xConfiguration Time TimeFormat

必要なユーザー ロール: ADMIN、USER

時刻の形式を定義します。

#### 使用方法: xConfiguration Time TimeFormat: *TimeFormat* 説明:

*TimeFormat*: 24H/12H - デフォルト値: 24H

*24H*: 24 時間の時間フォーマットを設定します。 *12H*: 12 時間(AM/PM)の時間フォーマットを設定します。

D15512.01 RoomOS 11.3 03-2023 والمباية **CISCO** 

![](_page_18_Picture_36.jpeg)

<span id="page-19-0"></span>Cisco Room Navigator (スタンドアロン)<br>RoomOS 11 RoomOS 11 API リファレンス ガイド

![](_page_19_Picture_380.jpeg)

#### xConfiguration Time Zone

必要なユーザー ロール: ADMIN、INTEGRATOR、USER

デバイスが物理的に存在する地域のタイム ゾーンを設定します。値スペースの情報は、tz データベー ス (別名: IANA タイムゾーン データベース)から取得しています。

#### 使用方法:

xConfiguration Time Zone: *Zone*

#### 説明:

*Zone*: アフリカ/アビジャン、アフリカ/アクラ、アフリカ/アディスアベバ、アフリカ/アルジェ、ア フリカ/アスマラ、アフリカ/アスメラ、アフリカ/バマコ、アフリカ/バンギ、アフリカ/バンジュ ール、アフリカ/ビサウ、アフリカ/ブランタイヤ、アフリカ/ブラザヴィル、アフリカ/ブジュンブ ラ、アフリカ/カイロ、アフリカ/カサブランカ、アフリカ/セウタ、アフリカ/コナクリ、アフリカ/ ダカール、アフリカ/ダルエスサラーム、アフリカ/ジブチ、アフリカ/ドゥアラ、アフリカ/アイウ ン、アフリカ/フリータウン、アフリカ/ハボローネ、アフリカ/ハラレ、アフリカ/ヨハネスブル グ、アフリカ/ジュバ、アフリカ/カンパラ、アフリカ/ハルツーム、アフリカ/キガリ、アフリカ/キ ンシャサ、アフリカ/ラゴス、アフリカ/リーブルヴィル、アフリカ/ロメ、アフリカ/ルアンダ、ア フリカ/ルブンバシ、アフリカ/ルサカ、アフリカ/マラボ、アフリカ/マプト、アフリカ/マセル、 アフリカ/ムババネ、アフリカ/モガディシュ、アフリカ/モンロビア、アフリカ/ナイロビ、アフリ カ/ンジャメナ、アフリカ/ニアメ、アフリカ/ヌアクショット、アフリカ/ワガドゥグー、アフリカ/ ポルトノボ、アフリカ/サントメ、アフリカ/トンブクトゥ、アフリカ/トリポリ、アフリカ/チュニ ス、アフリカ/ウィントフック、アメリカ/アダック、アメリカ/アンカレッジ、アメリカ/アンギラ、 アメリカ/アンティグア、アメリカ/アラグアイナ、アメリカ/アルゼンチン/ブエノスアイレス、ア メリカ/アルゼンチン/カタマルカ、アメリカ/アルゼンチン/コモドリバダビア、アメリカ/アルゼ ンチン/コルドバ、アメリカ/アルゼンチン/フフイ、アメリカ/アルゼンチン/ラリオハ、アメリカ/ アルゼンチン/メンドーサ、アメリカ/アルゼンチン/リオガジェゴス、アメリカ/アルゼンチン/サ ルタ、アメリカ/アルゼンチン/サンフアン、アメリカ/アルゼンチン/サンルイス、アメリカ/アル ゼンチン/トゥクマン、アメリカ/アルゼンチン/ウシュアイア、アメリカ/アルバ、アメリカ/アス ンシオン、アメリカ/アティコカン、アメリカ/アトカ、アメリカ/バイア、アメリカ/バイアバンデラ ス、アメリカ/バルバドス、アメリカ/ベレン、アメリカ/ベリーズ、アメリカ/ブランサブロン、アメ リカ/ボアビスタ、アメリカ/ボゴタ、アメリカ/ボイシ、アメリカ/ブエノスアイレス、アメリカ/ケ ンブリッジベイ、アメリカ/カンポグランデ、アメリカ/カンクン、アメリカ/カラカス、アメリカ/カ タマルカ、アメリカ/カイエン、アメリカ/ケイマン、アメリカ/シカゴ、アメリカ/チワワ、アメリカ/ シウダーフアレス、アメリカ/コーラルハーバー、アメリカ/コルドバ、アメリカ/コスタリカ、アメ リカ/クレストン、アメリカ/クイアバ、アメリカ/キュラソー、アメリカ/デンマークハウン、アメリ カ/ドーソン、アメリカ/ドーソンクリーク、アメリカ/デンバー、アメリカ/デトロイト、アメリカ/ド ミニカ、アメリカ/エドモントン、アメリカ/エルネペ、アメリカ/エルサルバドル、アメリカ/エン セナダ、アメリカ/フォートネルソン、アメリカ/フォートウェイン、アメリカ/フォルタレザ、アメ リカ/グレースベイ、アメリカ/ゴッドタブ、アメリカ/グースベイ、アメリカ/グランドターク、アメ リカ/グレナダ、アメリカ/グアドループ、アメリカ/グアテマラ、アメリカ/グアヤキル、アメリカ/ ガイアナ、アメリカ/ハリファックス、アメリカ/ハバナ、アメリカ/エルモシージョ、アメリカ/イ ンディアナ/インディアナポリス、アメリカ/インディアナ/ノックス、アメリカ/インディアナ/マレ ンゴ、アメリカ/インディアナ/ピーターズバーグ、アメリカ/インディアナ/テルシティ、アメリカ/ インディアナ/ヴェヴァイ、アメリカ/インディアナ/ビンセンズ、アメリカ/インディアナ/ウィナマ ック、アメリカ/インディアナポリス、アメリカ/イヌビック、アメリカ/イカルイト、アメリカ/ジャ マイカ、アメリカ/フフイ、アメリカ/ジュノー、アメリカ/ケンタッキー/ルイビル、アメリカ/ケン タッキー/モンティセロ、アメリカ/ノックス\_IN、アメリカ/クラレンダイク、アメリカ/ラパス、ア メリカ/リマ、アメリカ/ロサンゼルス、アメリカ/ルイビル、アメリカ/ローワープリンシズ、アメ リカ/マセイオ、アメリカ/マナグア、アメリカ/マナウス、アメリカ/マリゴ、アメリカ/マルティニ

ーク、アメリカ/マタモロス、アメリカ/マサトラン、アメリカ/メンドーサ、アメリカ/メノミニー、 アメリカ/メリダ、アメリカ/メトラカトラ、アメリカ/メキシコシティ、アメリカ/ミクロン、アメリ カ/モンクトン、アメリカ/モンテレイ、アメリカ/モンテビデオ、アメリカ/モントリオール、アメリ カ/モントセラト、アメリカ/ナッソー、アメリカ/ニューヨーク、アメリカ/ニピゴン、アメリカ/ノ ーム、アメリカ/ノローニャ、アメリカ/ノースダコタ/ビューラー、アメリカ/ノースダコタ/センタ ー、アメリカ/ノースダコタ/ニューセーラム、アメリカ/ヌック、アメリカ/オヒナガ、アメリカ/パ ナマ、アメリカ/パングニルトン、アメリカ/パラマリボ、アメリカ/フェニックス、アメリカ/ポル トープランス、アメリカ/ポートオブスペイン、アメリカ/ポルトアクレ、アメリカ/ポルトベーリ ョ、アメリカ/プエルトリコ、アメリカ/プンタアレナス、アメリカ/レイニーリバー、アメリカ/ラ ンキンインレット、アメリカ/レシフェ、アメリカ/レジーナ、アメリカ/レゾリュート、アメリカ/リ オブランコ、アメリカ/ロサリオ、アメリカ/サンタイサベル、アメリカ/サンタレン、アメリカ/サ ンティアゴ、アメリカ/サントドミンゴ、アメリカ/サンパウロ、アメリカ/スコルズビスン、アメリ カ/シップロック、アメリカ/シトカ、アメリカ/サンバルテルミー、アメリカ/セントジョーンズ、 アメリカ/セントキッツ、アメリカ/セントルシア、アメリカ/セントトーマス、アメリカ/セントビ ンセント、アメリカ/スウィフトカレント、アメリカ/テグシガルパ、アメリカ/チューレ、アメリカ/ サンダーベイ、アメリカ/ティファナ、アメリカ/トロント、アメリカ/トルトラ島、アメリカ/バンク ーバー、アメリカ/ヴァージン、アメリカ/ホワイトホース、アメリカ/ウィニペグ、アメリカ/ヤクタ ット、アメリカ/イエローナイフ、南極/ケーシー、南極/デイビス、南極/デュモンデュルビル、 南極/マッコーリー、南極/モーソン、南極/マクマード、南極/パーマー、南極/ロゼラ、南極/南 極点、南極/昭和、南極/トロール、南極/ボストーク、北極/ロングイェールビーン、アジア/ア デン、アジア/アルマトイ、アジア/アンマン、アジア/アナディル、アジア/アクタウ、アジア/アク トベ、アジア/アシガバート、アジア/アシハバード、アジア/アティラウ、アジア/バグダッド、ア ジア/バーレーン、アジア/バクー、アジア/バンコク、アジア/バルナウル、アジア/ベイルート、ア ジア/ビシュケク、アジア/ブルネイ、アジア/カルカッタ、アジア/チタ、アジア/チョイバルサン、 アジア/重慶(Chongqing)、アジア/重慶(Chungking)、アジア/コロンボ、アジア/ダッカ、 アジア/ダマスカス、アジア/ダッカ、アジア/ディリ、アジア/ドバイ、アジア/ドゥシャンベ、アジ ア/ファマグスタ、アジア/ガザ、アジア/ハルビン、アジア/ヘブロン、アジア/ホーチミン、アジ ア/香港特別行政区、アジア/ホブド、アジア/イルクーツク、アジア/イスタンブール、アジア/ジ ャカルタ、アジア/ジャヤプラ、アジア/エルサレム、アジア/カブール、アジア/カムチャツカ、ア ジア/カラチ、アジア/カシュガル、アジア/カトマンズ、アジア/カトマンズ、アジア/カンディガ、 アジア/コルカタ、アジア/クラスノヤルスク、アジア/クアラルンプール、アジア/クチン、アジア/ クウェート、アジア/マカオ、アジア/マカウ、アジア/マガダン、アジア/マカッサル、アジア/マ ニラ、アジア/マスカット、アジア/ニコシア、アジア/ノヴォクズネツク、アジア/ノボシビルスク、 アジア/オムスク、アジア/オーラル、アジア/プノンペン、アジア/ポンティアナック、アジア/平 壌、アジア/カタール、アジア/コスタナイ、アジア/クズロルダ、アジア/ラングーン、アジア/リ ヤド、アジア/サイゴン、アジア/サハリン、アジア/サマルカンド、アジア/ソウル、アジア/上海、 アジア/シンガポール、アジア/スレドネコリムスク、アジア/台北、アジア/タシケント、アジア/ トビリシ、アジア/テヘラン、アジア/テルアビブ、アジア/チンブー、アジア/ティンプー、アジア/ 東京、アジア/トムスク、アジア/ウジュンパンダン、アジア/ウランバートル、アジア/ウランバ ートル、アジア/ウルムチ、アジア/ウスチネラ、アジア/ビエンチャン、アジア/ウラジオストク、 アジア/ヤクーツク、アジア/ヤンゴン、アジア/エカテリンブルク、アジア/エレバン、大西洋/ア ゾレス諸島、大西洋/バミューダ、大西洋/カナリア、大西洋/カーボベルデ、大西洋/フェロー (Faeroe)、大西洋/フェロー(Faroe)、大西洋/ヤンマイエン、大西洋/マデイラ諸島、大西 洋/レイキャビク、大西洋/サウスジョージア、大西洋/セントヘレナ、大西洋/スタンリー、オー ストラリア/ACT、オーストラリア/アデレード、オーストラリア/ブリスベン、オーストラリア/ブロ ークンヒル、オーストラリア/キャンベラ、オーストラリア/カリー、オーストラリア/ダーウィン、 オーストラリア/ユークラ、オーストラリア/ホバート、オーストラリア/LHI、オーストラリア/リン デマン、オーストラリア/ロードハウ、オーストラリア/メルボルン、オーストラリア/NSW、オース トラリア/北部、オーストラリア/パース、オーストラリア/クイーンズランド、オーストラリア/南 部、オーストラリア/シドニー、オーストラリア/タスマニア、オーストラリア/ビクトリア、オースト

RoomOS 11.3 03-2023 **CISCO** 

D15512.01

<span id="page-20-0"></span>![](_page_20_Picture_432.jpeg)

ラリア/西部、オーストラリア/ヤンコウィナ、ブラジル/エーカー、ブラジル/デノローニャ、ブラ ジル/東部、ブラジル/西部、CET、CST6CDT、カナダ/大西洋、カナダ/中部、カナダ/東部、カ ナダ/山岳部、カナダ/ニューファンドランド、カナダ/太平洋、カナダ/サスカチュワン、カナダ/ ユーコン、チリ/コンチネンタル、チリ/イースター島、キューバ、EET、EST、EST5EDT、エジプ ト、エール、Etc/GMT、Etc/GMT+0、Etc/GMT+1、Etc/GMT+10、Etc/GMT+11、Etc/GMT+12 、Etc/GMT+2、Etc/GMT+3、Etc/GMT+4、Etc/GMT+5、Etc/GMT+6、Etc/GMT+7、Etc/ GMT+8、Etc/GMT+9、Etc/GMT-0、Etc/GMT-1、Etc/GMT-10、Etc/GMT-11、Etc/GMT-12 、Etc/GMT-13、Etc/GMT-14、Etc/GMT-2、Etc/GMT-3、Etc/GMT-4、Etc/GMT-5、Etc/ GMT-6、Etc/GMT-7、Etc/GMT-8、Etc/GMT-9、Etc/GMT0、Etc/グリニッジ、Etc/UCT、Etc/ UTC、Etc/Universal、Etc/Zulu、ヨーロッパ/アムステルダム、ヨーロッパ/アンドラ、ヨーロッ パ/アストラハン、ヨーロッパ/アテネ、ヨーロッパ/ベルファスト、ヨーロッパ/ベオグラード、ヨ ーロッパ/ベルリン、ヨーロッパ/ブラチスラバ、ヨーロッパ/ブリュッセル、ヨーロッパ/ブカレ スト、ヨーロッパ/ブダペスト、ヨーロッパ/ビュージンゲン、ヨーロッパ/キシナウ、ヨーロッパ/ コペンハーゲン、ヨーロッパ/ダブリン、ヨーロッパ/ジブラルタル、ヨーロッパ/ガーンジー、ヨ ーロッパ/ヘルシンキ、ヨーロッパ/マン島、ヨーロッパ/イスタンブール、ヨーロッパ/ジャージ ー、ヨーロッパ/カリーニングラード、ヨーロッパ/キーウ(Kiev)、ヨーロッパ/キーロフ、ヨー ロッパ/キーウ(Kyiv)、ヨーロッパ/リスボン、ヨーロッパ/リュブリャナ、ヨーロッパ/ロンドン、 ヨーロッパ/ルクセンブルク、ヨーロッパ/マドリード、ヨーロッパ/マルタ、ヨーロッパ/マリエ ハムン、ヨーロッパ/ミンスク、ヨーロッパ/モナコ、ヨーロッパ/モスクワ、ヨーロッパ/ニコシ ア、ヨーロッパ/オスロ、ヨーロッパ/パリ、ヨーロッパ/ポドゴリツァ、ヨーロッパ/プラハ、ヨー ロッパ/リガ、ヨーロッパ/ローマ、ヨーロッパ/サマーラ、ヨーロッパ/サンマリノ、ヨーロッパ/ サラエボ、ヨーロッパ/サラトフ、ヨーロッパ/シンフェロポリ、ヨーロッパ/スコピエ、ヨーロ ッパ/ソフィア、ヨーロッパ/ストックホルム、ヨーロッパ/タリン、ヨーロッパ/ティラン、ヨーロ ッパ/ティラスポリ、ヨーロッパ/ウリヤノフスク、ヨーロッパ/ウジゴロド、ヨーロッパ/ファドゥ ーツ、ヨーロッパ/バチカン、ヨーロッパ/ウィーン、ヨーロッパ/ビリニュス、ヨーロッパ/ヴォル ゴグラード、ヨーロッパ/ワルシャワ、ヨーロッパ/ザグレブ、ヨーロッパ/ザポリージャ、ヨーロ ッパ/チューリッヒ、GB、GB-Eire、GMT、GMT+0、GMT-0、GMT0、グリニッジ、HST、香港、 アイスランド、インド/アンタナナリボ、インド/チャゴス、インド/クリスマス、インド/ココス、イ ンド/コモロ、インド/ケルゲレン、インド/マヘ、インド/モルディブ、インド/モーリシャス、イン ド/マヨット、インド/レユニオン、イラン、イスラエル、ジャマイカ、日本、クェゼリン環礁、リビ ア、MET、MST、MST7MDT、メキシコ/バハノルテ、メキシコ/バハスール、メキシコ/一般、ニ ュージーランド、NZ-CHAT、ナバホ、中華人民共和国、PST8PDT、太平洋/アピア、太平洋/オ ークランド、太平洋/ブーゲンビル、太平洋/チャタム、太平洋/チューク、太平洋/イースター、 太平洋/エファテ、太平洋/エンダーベリー、太平洋/ファカオフォ、太平洋/フィジー、太平洋/ フナフティ、太平洋/ガラパゴス、太平洋/ガンビア、太平洋/ガダルカナル、太平洋/グアム、太 平洋/ホノルル、太平洋/ジョンストン、太平洋/カントン、太平洋/キリティマティ、太平洋/コス ラエ、太平洋/クェゼリン環礁、太平洋/マジュロ、太平洋/マルケサス、太平洋/ミッドウェイ、 太平洋/ナウル、太平洋/ニウエ、太平洋/ノーフォーク、太平洋/ヌメア、太平洋/パゴパゴ、太平 洋/パラオ、太平洋/ピトケアン、太平洋/ポンペイ、太平洋/ポナペ、太平洋/ポートモレスビー、 太平洋/ラロトンガ、太平洋/サイパン、太平洋/サモア、太平洋/タヒチ、太平洋/タラワ、太平 洋/トンガタプ、太平洋/チューク、太平洋/ウェイク、太平洋/ウォリス、太平洋/ヤップ、ポーラン ド、ポルトガル、中華民国、韓国、シンガポール、トルコ、UCT、米国/アラスカ、米国/アリュー シャン列島、米国/アリゾナ州、米国/中部、米国/イーストインディアナ、米国/東部、米国/ハワ イ州、米国/インディアナスターク、米国/ミシガン州、米国/山岳部、米国/太平洋、米国/サモ ア、UTC、ユニバーサル、W-SU、WET、Zulu

リストからタイムゾーンを選択します。

## UserInterface の設定

#### xConfiguration UserInterface HomeScreen Peripherals WebApp URL

必要なユーザー ロール: ADMIN

デバイスで実行する永続 Web アプリケーションの URL を設定します。アプリケーションは画面全 体に表示され、ユーザーが閉じることはできません。

アプリがデバイスの API と対話する場合は、Security Xapi WebSocket ApiKey Allowed を True に設定し、アプリをホストするサーバーのドメイン名を WebEngine Features Xapi Peripherals AllowedHosts Hosts 設定の許可リストに追加することに注意してください。

#### 使用方法:

xConfiguration UserInterface HomeScreen Peripherals WebApp URL: "*URL*" 説明:

*URL*: 文字列(0、2048)- デフォルト値: ""

Web アプリケーションの URL です。

#### xConfiguration UserInterface KeyTones Mode

必要なユーザー ロール: ADMIN、USER

テキストまたは数値を入力する際に、キーボード クリック効果音(キー トーン)が鳴るようにデバイ スを設定できます。

#### 使用方法:

xConfiguration UserInterface KeyTones Mode: *Mode* 説明:

*Mode*: Off/On - デフォルト値: On

*Off*: キー トーンは再生されません。

*On*: キー トーンがオンになります。

<span id="page-21-0"></span>![](_page_21_Picture_317.jpeg)

#### xConfiguration UserInterface Language

必要なユーザー ロール: ADMIN、USER

ユーザーインターフェイスで使用される言語を選択します。該当する言語がサポートされていない場 合、デフォルトの言語(Medium)が使用されます。

#### 使用方法:

xConfiguration UserInterface Language: *Language* 説明:

*Language*: アラビア語/カタロニア語/中国語簡体字/中国語繁体字/チェコ語/デンマーク語/ <u>--------</u><br>|オランダ語/英語/英語 (英国) /フィンランド語/フランス語/フランス・カナダ語/ドイツ語/ヘ ブライ語/ハンガリー語/イタリア語/日本語/韓国語/ノルウェー語/ポーランド語/ポルトガル 語/ポルトガル・ブラジル/ロシア語/スペイン・ラテン語/スウェーデン語/トルコ語/ウクライナ 語 - デフォルト値:英語

リストから言語を選択します。

#### xConfiguration UserInterface LedControl Mode

必要なユーザー ロール: ADMIN

Room Navigator の壁掛けバージョンには LED ライトが付いています。それらの制御方法を設定で きます。

#### 使用方法:

xConfiguration UserInterface LedControl Mode: *Mode* 説明:

*Mode*: Auto/Manual/Off - デフォルト値: Auto

*Auto*: デバイスは、通常、部屋の予約状態に基づいて LED ライトを自動的に制御します(た とえば、緑: 利用可能な部屋、赤: 使用中の部屋)。UserInterface LedControl Color Set Color コマンドは無効です。

*Manual*: UserInterface LedControl Color Set Color コマンドを使用して、LED ライトを制 御し、色を設定できます。

*Off*: LED ライトは常時オフになります。

#### xConfiguration UserInterface Security Mode

必要なユーザー ロール: ADMIN

スタンドアロン Room Navigator には適用されません。

#### 使用方法:

xConfiguration UserInterface Security Mode: *Mode*

#### D15512.01 説明:

RoomOS 11.3 03-2023 بالمالة **CISCO** 

#### xConfiguration UserInterface SettingsMenu Mode

必要なユーザー ロール: ADMIN

スタンドアロン Room Navigator には適用されません。

#### 使用方法:

xConfiguration UserInterface SettingsMenu Mode: *Mode* 説明:

#### xConfiguration UserInterface SettingsMenu Visibility

必要なユーザー ロール: ADMIN

スタンドアロン Room Navigator には適用されません。

#### 使用方法:

xConfiguration UserInterface SettingsMenu Visibility: *Visibility* 説明:

<span id="page-22-0"></span>![](_page_22_Picture_322.jpeg)

![](_page_22_Picture_323.jpeg)

## UserManagement の設定

#### xConfiguration UserManagement PasswordPolicy Complexity MinimumDigits

必要なユーザー ロール: ADMIN

デバイスにローカルユーザーとしてサインインする場合、パスワードは [ユーザーインターフェイス パ スワードポリシー(UserManagement PasswordPolicy)] 設定で設定されたルールに従う必要があ ります。新しいパスワードルールは既存のパスワードには適用されませんが、次回のパスワードの変 更時に有効になります。

この設定は、パスワードに含める必要のある数字(0~9)の最小文字数を指定します。

#### 使用方法:

xConfiguration UserManagement PasswordPolicy Complexity MinimumDigits: *MinimumDigits*

#### 説明:

*MinimumDigits*: 整数(0 ~ 4)*-* デフォルト値: 0

数字の最小文字数。0 は制限がないことを意味します。

#### xConfiguration UserManagement PasswordPolicy Complexity MinimumLength

必要なユーザー ロール:ADMIN

デバイスにローカルユーザーとしてサインインする場合、パスワードは [ユーザーインターフェイス パ スワードポリシー(UserManagement PasswordPolicy)] 設定で設定されたルールに従う必要があ ります。新しいパスワードルールは既存のパスワードには適用されませんが、次回のパスワードの変 更時に有効になります。

この設定は、パスワードの最小文字数を指定します。

#### 使用方法:

xConfiguration UserManagement PasswordPolicy Complexity MinimumLength: *MinimumLength*

#### 説明:

*MinimumLength*: 整数(0 ~ 256)*-* デフォルト値: 8

文字の最小数。0 は制限がないことを意味します。

#### xConfiguration UserManagement PasswordPolicy Complexity MinimumLowercase

必要なユーザー ロール: ADMIN

デバイスにローカルユーザーとしてサインインする場合、パスワードは [ユーザーインターフェイス パ スワードポリシー(UserManagement PasswordPolicy)] 設定で設定されたルールに従う必要があ ります。新しいパスワードルールは既存のパスワードには適用されませんが、次回のパスワードの変 更時に有効になります。

この設定は、パスワードに含める必要のある小文字の最小文字数を指定します。

#### 使用方法:

xConfiguration UserManagement PasswordPolicy Complexity MinimumLowercase: *MinimumLowercase*

説明:

*MinimumLowercase*: 整数(0..4)- デフォルト値: 0

小文字の最小文字数。0 は制限がないことを意味します。

#### xConfiguration UserManagement PasswordPolicy Complexity MinimumSpecial

必要なユーザー ロール: ADMIN

デバイスにローカルユーザーとしてサインインする場合、パスワードは [ユーザーインターフェイス パ スワードポリシー(UserManagement PasswordPolicy)] 設定で設定されたルールに従う必要があ ります。新しいパスワードルールは既存のパスワードには適用されませんが、次回のパスワードの変 更時に有効になります。

この設定は、パスワードに含める必要のある特殊文字の最小文字数を指定します。

#### 使用方法:

xConfiguration UserManagement PasswordPolicy Complexity MinimumSpecial: *MinimumSpecial*

説明:

*MinimumSpecial*: 整数(0 ~ 4)- デフォルト値: 0

特殊文字の最小文字数。0 は制限がないことを意味します。

![](_page_22_Picture_41.jpeg)

<span id="page-23-0"></span>Cisco Room Navigator (スタンドアロン)<br>RoomOS 11

![](_page_23_Picture_241.jpeg)

#### xConfiguration UserManagement PasswordPolicy Complexity MinimumUppercase

必要なユーザー ロール: ADMIN

デバイスにローカルユーザーとしてサインインする場合、パスワードは [ユーザーインターフェイス パ スワードポリシー(UserManagement PasswordPolicy)] 設定で設定されたルールに従う必要があ ります。新しいパスワードルールは既存のパスワードには適用されませんが、次回のパスワードの変 更時に有効になります。

この設定は、パスワードに含める必要のある大文字の最小文字数を指定します。

#### 使用方法:

xConfiguration UserManagement PasswordPolicy Complexity MinimumUppercase: *MinimumUppercase*

#### 説明:

*MinimumUppercase*: 整数(0..4)- デフォルト値: 0

大文字の最小文字数。0 は制限がないことを意味します。

#### xConfiguration UserManagement PasswordPolicy MaxLifetime

必要なユーザー ロール: ADMIN

デバイスにローカルユーザーとしてサインインする場合、パスワードは [ユーザーインターフェイス パ スワードポリシー(UserManagement PasswordPolicy)] 設定で設定されたルールに従う必要があ ります。新しいパスワードルールは既存のパスワードには適用されませんが、次回のパスワードの変 更時に有効になります。

この設定は、パスワードが無効になるまでの最大日数を指定します。

#### 使用方法:

xConfiguration UserManagement PasswordPolicy MaxLifetime: *MaxLifetime* 説明:

*MaxLifetime*: 整数(0 ~ 7300)- デフォルト値: 0

最小日数。0 は制限がないことを意味します。

#### xConfiguration UserManagement PasswordPolicy ReuseLimit

必要なユーザー ロール: ADMIN

デバイスにローカルユーザーとしてサインインする場合、パスワードは [ユーザーインターフェイス パ スワードポリシー(UserManagement PasswordPolicy)] 設定で設定されたルールに従う必要があ ります。新しいパスワードルールは既存のパスワードには適用されませんが、次回のパスワードの変 更時に有効になります。

この設定は、再使用の制限(n)を指定します。つまり、ユーザーは、直前の n 個のパスワードを再使 用することはできません。

#### 使用方法:

xConfiguration UserManagement PasswordPolicy ReuseLimit: *ReuseLimit* 説明:

*ReuseLimit*: 整数(0 ~ 24)- デフォルト値: 12

パスワードの最小数。0 は制限がないことを意味します。

![](_page_23_Picture_29.jpeg)

<span id="page-24-0"></span>![](_page_24_Picture_319.jpeg)

## Video の設定

#### xConfiguration Video Output Connector BrightnessMode

必要なユーザーロール: ADMIN、USER

画面の明るさを自動的に調整するか、固定値に設定するかを決定します。

#### 使用方法:

xConfiguration Video Output Connector BrightnessMode: *BrightnessMode* 説明:

*BrightnessMode*: Auto/Manual - デフォルト値: Auto

*Auto*: デバイスは、周囲の光に応じて画面の明るさを自動的に調整します。 *Manual*: 画面の明るさレベルは、[ビデオ出力コネクタの明るさ値(Video Output Connector BrightnessValue)] 設定で設定されます。

#### xConfiguration Video Output Connector BrightnessValue

必要なユーザー ロール: ADMIN、USER

Video Output Connector BrightnessMode が Manual に設定されている場合に使用する画面の明 るさレベルを設定します。

#### 使用方法:

xConfiguration Video Output Connector BrightnessValue: *BrightnessValue* 説明:

*BrightnessValue*: 整数(0 ~ 100)*-* デフォルト値: 100

明るさ(明るさの最大値、100)から暗色 (明るさの最小値、0)までの明るさのレベル。

## WebEngine の設定

#### xConfiguration WebEngine Features Xapi Peripherals AllowedHosts Hosts

必要なユーザー ロール: ADMIN

永続的な Web アプリをホストしているサーバーのドメイン名がここにリストされている場合、アプリ はデバイス上で API コマンドを実行することが許可されています。それ以外の場合は、デバイスとの 通信を必要としないアプリケーションのみが実行できます。

UserInterface HomeScreen Peripherals WebApp URL 設定で指定された URL がチェックされ... 許可されたホストのリストと一致した場合、デバイスでの API コマンドの実行が許可されます。

#### 使用方法:

xConfiguration WebEngine Features Xapi Peripherals AllowedHosts Hosts: "*Hosts*"

#### 説明:

*Hosts*: 文字列(0、1024)- デフォルト値: ""

1 つ以上のドメイン名を指定します。複数の場合は、コンマで区切ります。「\*」をワイルドカード として使用できます。たとえば、「\*.cisco.com」は、cisco.com で終わるすべてのホストを許可 します。任意のドメインを許可するには、「\*」を指定します。

#### xConfiguration WebEngine MinimumTLSVersion

必要なユーザー ロール: ADMIN

Web エンジンで許可する最低バージョンの TLS (Transport Layer Security) プロトコルを設定し ます。

#### 使用方法:

xConfiguration WebEngine MinimumTLSVersion: *MinimumTLSVersion* 説明:

*MinimumTLSVersion*: TLSv1.0/TLSv1.1/TLSv1.2 - デフォルト値: TLSv1.1

*TLSv1.0*: TLS バージョン 1.0 以降のサポート。 *TLSv1.1*: TLS バージョン 1.1 以降のサポート。 *TLSv1.2*: TLS バージョン 1.2 以降のサポート。

<span id="page-25-0"></span>![](_page_25_Picture_258.jpeg)

#### xConfiguration WebEngine Mode

必要なユーザー ロール: ADMIN

Web エンジンは、Web アプリなど、デバイスの Web ビューを使用する機能が動作するための前提 条件です。

#### 使用方法:

xConfiguration WebEngine Mode: *Mode* 説明:

*Mode*: Off/On *-* デフォルト値: Off

*Off*: Web エンジンが無効になります。

*On*: Web エンジンが有効になります。

#### xConfiguration WebEngine RemoteDebugging

必要なユーザー ロール: ADMIN

Web ページに問題が発生した場合は、リモート デバッグをオンにすることを推奨します。リモート デバッグを使用すると、Chrome 開発者コンソールにアクセスして、Web ページの潜在的な問題を 識別することができます。有効にすると、画面の下部にバナーが表示され、モニターされる可能性が あることをユーザーに警告します。ヘッダには、開発者コンソールを開くためにローカルの Chrome ブラウザに入力可能な URL も表示されます。

使用後は、必ずリモート デバッグをオフにしてください。

#### 使用方法:

xConfiguration WebEngine RemoteDebugging: *RemoteDebugging* 説明:

*RemoteDebugging*: Off/On - デフォルト値: Off

*Off*: リモート デバッグがオフに切り替わります。

*On*: リモート デバッグがオンに切り替わります。

#### xConfiguration WebEngine UseHttpProxy

必要なユーザー ロール: ADMIN

WebEngine UseHttpProxy 設定は、Web アプリケーションなどの Web ビューベースの機能が HTTP プロキシ経由で通信するかどうかを指定します。

この設定を有効にするには、[ネットワークサービス HTTP プロキシ(NetworkServices HTTP Proxy)] 設定を使用して、HTTP、HTTPS、および WebSocket トラフィック用のプロキシサーバーを セットアップする必要があります。

#### 使用方法:

xConfiguration WebEngine UseHttpProxy: *UseHttpProxy* 説明:

*UseHttpProxy*: Off/On - デフォルト値: On

*Off*: サーバーとの直接通信をセットアップします(プロキシを使用しません)。

*On*: プロキシ経由の通信をセットアップします。

<span id="page-26-0"></span>![](_page_26_Picture_316.jpeg)

![](_page_26_Picture_317.jpeg)

## コマンド

![](_page_26_Picture_318.jpeg)

![](_page_26_Picture_319.jpeg)

D15512.01 RoomOS 11.3 03-2023  $\begin{array}{c} (||\mathbf{u}||\mathbf{u})\mathbf{u}\\ \mathsf{C} \mathsf{ISCO} \end{array}$ 

<span id="page-27-0"></span>![](_page_27_Picture_384.jpeg)

ソフトウェアバージョン:RoomOS 11.3.1

Bookings コマンド

#### xCommand Bookings Book

必要なユーザー ロール: ADMIN、USER

指定された期間の会議室を予約します。開始時間と期間を指定しない場合、部屋は今から 30 分間 予約されます。

このコマンドは、会議室のスケジュール機能をサポートするデバイスでのみ使用できます。 「RoomScheduler Enabled 設定」を参照してください。

#### 使用方法:

xCommand Bookings Book [BookingRequestUUID: "*BookingRequestUUID*"] [Duration: *Duration*] [StartTime: "*StartTime*"] [Title: "*Title*"]

#### 説明:

*BookingRequestUUID*: 文字列 (1、 128)

予約リクエストの一意の識別子。このパラメータを省略すると、予約リクエスト識別子が自動的 に割り当てられます。

*Duration*: 整数(0 <sup>~</sup> 1440)- デフォルト値: 30

#### 分単位の会議時間。

*StartTime*: 文字列(1、 128)

YYYY-MM-DDThh:mm:ssZ の UTC 形式で会議の開始時間。例:2021-01-24T01:29:00Z。 *Title*: 文字列(1、 128)

カレンダ予約のタイトルまたは件名フィールド。これは、今日の予約リストの画面にも表示 されます。

#### xCommand Bookings Clear

必要なユーザー ロール: ADMIN、USER

現在の予約の保存されたリストを消去します。

#### 使用方法:

xCommand Bookings Clear

#### xCommand Bookings Delete

必要なユーザー ロール: ADMIN、USER

MeetingId パラメータで識別される会議を削除します。その後、その部屋は新規予約で利用できるよ うになります。

このコマンドは、会議室のスケジュール機能をサポートするデバイスでのみ使用できます。 「RoomScheduler Enabled 設定」を参照してください。

#### 使用方法:

xCommand Bookings Delete MeetingId: "*MeetingId*"

説明:

*MeetingId*: 文字列(1、 128)

一意の会議識別子。これは、カレンダーサービスのバックエンドによって会議に割り当てられま す。会議識別子は、Bookings List コマンドによって返されます。これは、Bookings Book コマ ンドの発行時に提供される予約リクエスト識別子(BookingRequestUUID)とは異なることに 注意してください。

#### xCommand Bookings Get

必要なユーザー ロール: ADMIN、USER

特定の ID の予約情報を表示します。

#### 使用方法:

xCommand Bookings Get Id: "*Id*"

#### 説明:

*Id*: 文字列(1、 128)

一意の会議識別子。これは、カレンダーサービスのバックエンドによって会議に割り当てられま す。会議識別子は、Bookings List コマンドによって返されます。これは、Bookings Book コマ ンドの発行時に提供される予約リクエスト識別子(BookingRequestUUID)とは異なることに 注意してください。

<span id="page-28-0"></span>Cisco Room Navigator (スタンドアロン)<br>RoomOS 11 RoomOS 11 API リファレンス ガイド xCommand Bookings List 必要なユーザー ロール: ADMIN、USER デバイスに保存された予約を表示します。予約の詳細のリストは管理システムから受信されます。すべ てのパラメータはオプションで、検索結果を制限するために使用できます。 パラメータを設定しない場合、過去、現在、将来の予約がすべて表示されます。昨日より前の予約を リストしないようにするには、DayOffset = 0 を使用します。 使用方法: xCommand Bookings List [Days: *Days*] [DayOffset: *DayOffset*] [Limit: *Limit*] [Offset: *Offset*] 説明:  $Days:$  整数 (1  $\sim$  365) 予約を取得する日数。 *DayOffset*: 整数(0 ~ 365)*-* デフォルト値: 0 検索を開始する日(今日: 0、明日:1、...)。  $Limit:$  整数 $(1 - 65534)$ 一覧表示する予約の最大数。 *Offset*: 整数(0 ~ 65534): デフォルト値: 0 この検索用の予約のオフセット番号。 xCommand Bookings NotificationSnooze 必要なユーザー ロール: ADMIN、USER このデバイスに保存されている予約の通知をスヌーズに設定します。 xCommand Bookings Put 必要なユーザー ロール: ADMIN 注:この API には、特別な利用規約があるので、『Room Navigator (スタンドアロン)の API ガイ ド』の「利用規約」項を参照してください。 保存されている予約のリストを置き換えます。これは、ペイロードとして保存された予約の詳細を含 む複数行のコマンドです。 ミーティング情報は JSON 形式で提供されます。 例: { "Bookings": [ { "Id": "1", "Number": "number@example.com", "Organizer": { "Name": "John Smith" }, "Protocol": "SIP", "Time": { "Duration": 60, "EndTimeBuffer": 50, "StartTime": "2024-06-04T08:40:42.300000000Z" }, "Title": "Booking Title" 目次 しゅうしょしめに シスコの利用規約 設定 コマンド ステータス その他の設定 お問い合わせ先

#### 使用方法:

xCommand Bookings NotificationSnooze [Id: "*Id*"] [SecondsToSnooze: *SecondsToSnooze*] 説明: *Id*: 文字列(0、128) 通知のスヌーズ設定の ID。 *SecondsToSnooze*: 整数(1 ~ 3600)*-* デフォルト値: 300

秒数で表されたスヌーズの期間。

## D15512.01 RoomOS 11.3 03-2023 بالبيان

**CISCO** 

 } 必須フィールドは、Id、Title、Number、Protocol、Organizer/Name、Time/StartTime、Time/ Duration です。 StartTime: UTC/Zulu タイムでのミーティング開始時間。 Duration: 分単位の会議の時間。 StartTimeBuffer: 会議に参加できる会議開始時刻前の秒数。 EndTimeBuffer: 会議を継続できる、スケジュールされた時間(StartTime + Duration) より長い秒数。 MeetingPlatform: 会議をホストするサービス。

JSON 構造は、次のフィールドをサポートします(一部のフィールドはスタンドアロンの Room Navigator には関係ありません)。

 ] }

<span id="page-29-0"></span>![](_page_29_Picture_333.jpeg)

{ "Name", "John Smith" },

{ "CallType", "Audio/Video" }, { "Encryption", "On/Off" }

xCommand Bookings Put

 ${^{\circ}}$   $\{$  " $\}$ " $\}$ ,

}},

}

使用方法:

{ "Email", "johnsmith@example.com" },

{ "Number", "number@example.com" },

<span id="page-30-0"></span>![](_page_30_Picture_159.jpeg)

## Diagnostics コマンド

xCommand Diagnostics Run

必要なユーザーロール: ADMIN

このコマンドは、デバイス上で自己診断コマンドを実行します。

#### 使用方法:

xCommand Diagnostics Run [ResultSet: *ResultSet*]

#### 説明:

*ResultSet*: Alerts/All/None - デフォルト値: Alerts

診断結果を「Alerts」、「All」、または「None」にフィルタリングできます。設定しなかった場合 しょいねれと ……………。<br>は、すべての結果が表示されます。

Logging コマンド

#### xCommand Logging SendLogs

必要なユーザーロール: ADMIN、USER

Webex クラウドにログを送信します。これらのログは、デバイスの問題を診断および修正するのに役 立ちます。

このコマンドはログ ID を返します。管理者や TAC エンジニアがログを識別してダウンロードするた めに使用することができます。

#### 使用方法:

xCommand Logging SendLogs

![](_page_30_Picture_18.jpeg)

<span id="page-31-0"></span>![](_page_31_Picture_376.jpeg)

## Provisioning コマンド

xCommand Provisioning CompleteUpgrade

必要なユーザーロール: ADMIN、USER

ソフトウェアのアップグレードを設定する前にアップグレードをインストールする必要がある場合に、 アップグレードのインストールを開始します。

#### 使用方法:

xCommand Provisioning CompleteUpgrade

#### xCommand Provisioning PostponeUpgrade

必要なユーザーロール: ADMIN、USER

ソフトウェア アップグレードのインストールを延期します。

#### 使用方法:

xCommand Provisioning PostponeUpgrade [Reason: "*Reason*"] SecondsToPostpone: *SecondsToPostpone*

#### 説明:

*Reason*: 文字列(0、255)

アップグレードが延期された理由に関する情報を提供します。 *SecondsToPostpone*: 整数(0 ~ 65534)

アップグレードを延期する時間を設定します。値は秒単位です。

#### xCommand Provisioning SetType

必要なユーザーロール: ADMIN、INTEGRATOR

Room Navigator は、ビデオ会議デバイスとペアリングすることも、スタンドアロンデバイスとして設 定することもできます。このコマンドは、デバイスをオンボーディングするモード(ペアリングまたはス タンドアロン)を決定します。

ほとんどの場合、この情報は、デバイスを初めて設定するときにスタートアップウィザードに入力され ます。モードを設定したら、モードを変更するにはデバイスを初期設定にリセットする必要があります。

#### 使用方法:

xCommand Provisioning SetType Type: Type

説明:

*Type*: PairedToCodec/Standalone

*PairedToCodec*: Room Navigator はペアモードでオンボーディングされます。 *Standalone*: Room Navigator はスタンドアロンモードでオンボーディングされます。

### Security コマンド

xCommand Security Certificates CA Add

必要なユーザー ロール: ADMIN

このデバイスに CA セキュリティ証明書をアップロードします。これは複数行コマンドです。

使用方法:

xCommand Security Certificates CA Add

#### xCommand Security Certificates CA Delete

必要なユーザー ロール: ADMIN

#### このデバイスから CA セキュリティ証明書を削除します。

#### 使用方法:

xCommand Security Certificates CA Delete Fingerprint: "*Fingerprint*" 説明:

*Fingerprint*: 文字列(0、 128)

削除される証明書の固有識別子。xCommand Security Certificates CA Show を実行するこ とにより、フィンガープリント ID を取得できます。

#### xCommand Security Certificates CA Show

必要なユーザー ロール: ADMIN、USER

このデバイス上の CA セキュリティ証明書の詳細を表示します。

#### 使用方法:

xCommand Security Certificates CA Show [Format: *Format*]

説明:

*Format*: PEM/Text - デフォルト値: Text

リストされている証明書、PEM(プライバシー拡張メール)またはプレーン テキストの形式を指 定します。

RoomOS 11.3 03-2023 بالبيان **CISCO** 

D15512.01

<span id="page-32-0"></span>![](_page_32_Picture_409.jpeg)

11.3 03-2023  $\begin{array}{c} (||\mathbf{u}||\mathbf{u})\mathbf{u}\\ \mathsf{C} \mathsf{ISCO} \end{array}$ 

RoomOS

<sup>33</sup> © 2023 Cisco Systems, Inc. All rights reserved

<span id="page-33-0"></span>![](_page_33_Picture_396.jpeg)

#### xCommand Security Certificates Services Show

必要なユーザー ロール: ADMIN、USER

このデバイス上のセキュリティ証明書の詳細を表示します。

#### 使用方法:

xCommand Security Certificates Services Show [Filter: *Filter*] [FingerprintAlgorithm: *FingerprintAlgorithm*] [Format: *Format*] 説明:

*Filter*: 802.1X/Audit/HTTPS/HttpClient/HttpProxy/Pairing/SIP/WebexIdentity

#### この証明書の目的。

802.1X: 802.1x セキュリティ認証を適用します。

Audit: スタンドアロン Room Navigator には適用されません。

HTTPS: HTTPS セキュリティ認証を適用します。

HttpClient: xCommand HttpClient コマンドの使用時に相互 TLS 認証で使用します。

HttpProxy: このソフトウェアバージョンでは使用されていません。

Pairing: スタンドアロン Room Navigator には適用されません。

SIP: スタンドアロン Room Navigator には適用されません。

WebexIdentity: Webex クラウドのエンドツーエンド暗号化シナリオでデバイスを識別するた め。WebexIdentity の特定の証明書をアクティブ化します。この目的のために、このコマンドで は、暗号化するフィンガープリントを特定して JWE BLOB でシリアル化する必要があります。

*FingerprintAlgorithm*: SHA-1/SHA-256:デフォルト値: SHA-1

証明書用のフィンガープリントを生成するときに使用するハッシュ関数を指定します。 SHA-1: SHA-1 ハッシュ関数が使用されます。

SHA-256: SHA-256 ハッシュ関数を使用します(ハッシュ関数の SHA-2 群から)。

*Format*: PEM/Text - デフォルト値: Text

リストされている証明書、PEM(プライバシー拡張メール)またはプレーン テキストの形式を指 定します。

#### xCommand Security Certificates ThirdParty Disable

必要なユーザー ロール: ADMIN

SMTP および HttpClient に使用されているバンドルされた証明書を無効にします。

このルート証明書で署名された証明書を提供しているサーバが証明書を無効にすると、その結果は 拒否されます。

#### 使用方法:

xCommand Security Certificates ThirdParty Disable Fingerprint: "*Fingerprint*" 説明:

*Fingerprint*: 文字列(0、128)

無効にされる証明書の固有識別子。xCommand Security Certificates Services Show を実 行することにより、フィンガープリント ID を取得できます。

#### xCommand Security Certificates ThirdParty Enable

必要なユーザー ロール: ADMIN

SMTP および HttpClient に使用されているバンドルされた証明書を有効にします。

#### 使用方法:

xCommand Security Certificates ThirdParty Enable Fingerprint: "*Fingerprint*" 説明:

*Fingerprint*: 文字列(0、 128)

有効にされる証明書の固有識別子。xCommand Security Certificates Services Show を実 行することにより、フィンガープリント ID を取得できます。

#### xCommand Security Certificates ThirdParty List

必要なユーザー ロール: ADMIN

バンドルされているすべての証明書とその状態を一覧表示します。

#### 使用方法:

xCommand Security Certificates ThirdParty List

<span id="page-34-0"></span>![](_page_34_Picture_411.jpeg)

#### xCommand Security Certificates ThirdParty Show

必要なユーザー ロール: ADMIN

単一のサードパーティ証明書を表示します。

#### 使用方法:

xCommand Security Certificates ThirdParty Show Fingerprint: "*Fingerprint*" [Format: *Format*]

#### 説明:

*Fingerprint*: 文字列(0、 128)

表示する証明書に対する一意の識別子。xCommand Security Certificates Services Show を実行することにより、フィンガープリント ID を取得できます。

*Format*: PEM/Text - デフォルト値: Text

リストされている証明書、PEM(プライバシー拡張メール)またはプレーン テキストの形式を指 定します。

#### xCommand Security Certificates Webex Show

必要なユーザー ロール: ADMIN、USER

このコマンドは、Webex クラウドサービスに登録されているデバイスにのみ適用されます。 Webex クラウドで使用されているサーバーとサービスの証明書を検証する、信頼された CA 証明書 のリストを表示します。

#### 使用方法:

xCommand Security Certificates Webex Show [Filter: *Filter*] [Format: *Format*] 説明:

*Filter*: Cisco/Non-Cisco/TLS-proxy

Cisco: Cisco が提供するサーバおよびサービスと通信するときに使用される CA 証明書のリ ストを表示します。

Non-Cisco: Cisco 以外の提供サーバおよびサービスと通信するときに使用される CA 証明 書のリストを表示します。

TLS-proxy: TLS を使用して送信トラフィック用のプロキシを検査するときに必要な追加の CA 証明書の一覧が表示されます。

#### *Format*: PEM/Text - デフォルト値: Text

リストされている証明書、PEM(プライバシー拡張メール)またはプレーン テキストの形式を指 定します。

#### xCommand Security Certificates WebexIdentity Show

必要なユーザー ロール: ADMIN、USER

このコマンドは、Webex クラウドサービスに登録されているデバイスにのみ適用されます。 Webex Identity のルート認証局(CA)リストを表示します。

#### 使用方法:

xCommand Security Certificates WebexIdentity Show [Filter: *Filter*] [Format: *Format*]

#### 説明:

*Filter*: External/Internal

*External*: 内部認証局のリストを表示します。 *Internal*: 外部認証局のリストを表示します。 *Format*: PEM/Text - デフォルト値: Text リストされている証明書、PEM(プライバシー拡張メール)またはプレーン テキストの形式を指 定します。

#### xCommand Security Ciphers List

必要なユーザー ロール: ADMIN

さまざまなサービス(ドメイン)でサポートされている暗号を一覧表示します。結果: Name: ドメイン名。

- \* Syslog-TLS: TLS 経由のロギングに使用されます。
- \* HTTPS サーバー: デバイス自身の Web サーバーによって使用されます。

\* HTTPS クライアント: デバイスからのすべての https クライアントトラフィックに使用されます。

- \* ペアリング: スタンドアロン Room Navigator には適用されません。
- \* SIP TLS: スタンドアロン Room Navigator には適用されません。
- Cipherlist: TLS ライブラリに」送信される実際の暗号リストの文字列。

暗号: TLS 標準名による暗号のスペース区切りリスト。

#### 使用方法:

xCommand Security Ciphers List

<span id="page-35-0"></span>![](_page_35_Picture_337.jpeg)

#### xCommand Security ClientSecret Populate

必要なユーザー ロール: ADMIN

このコマンドは、Webex クラウドサービスに登録されているデバイスにのみ適用されます。 デバイスにクライアントシークレットを初めてシードするために、base64url でエンコードされたプレ ーンテキスト値を受け入れます。 初回以降にシークレットを更新するには、古いシークレットによって暗号化された新しいシークレッ トを含む JWE BLOB を提供する必要があります。

これは複数行コマンドです。

#### 使用方法:

xCommand Security ClientSecret Populate Secret: "*Secret*" 説明:

*Secret*: 文字列(0、 1024)

First time: base64url でエンコードされたプレーンテキスト値を指定します。 Thereafter: 古いシークレットで暗号化された新しいシークレットを含む JWE blob を 指定します。

#### xCommand Security Persistency

必要なユーザー ロール: ADMIN

以下の機能を永続モードまたは非永続モードに設定します。非永続モードでは、特定の機能によって 収集された情報はデバイスの再起動後まで維持されません。デフォルトは永続モードです。このコマ ンドはデバイスをリブートします。

#### 使用方法:

xCommand Security Persistency Configurations: *Configurations* InternalLogging: *InternalLogging* DHCP: *DHCP* ConfirmAndReboot: *ConfirmAndReboot*

#### 説明:

*Configurations*: NonPersistent/Persistent

非永続モードでは、デバイスを再起動するとすべての設定がデフォルトに戻ります。 *InternalLogging*: NonPersistent/Persistent

非永続モードでは、デバイスを再起動するとイベント ログが削除されます。 *DHCP*: NonPersistent/Persistent

非永続モードでは、デバイスを再起動するとすべての IP 関連の情報が削除されます。 *ConfirmAndReboot*: Yes

デバイスをリブートします。

#### xCommand Security Session Get

必要なユーザー ロール: ADMIN、AUDIT、INTEGRATOR、ROOMCONTROL、USER

現在のセッションの詳細を表示します。

使用方法: xCommand Security Session Get

#### xCommand Security Session List

必要なユーザー ロール: ADMIN

アクティブなセッションの一覧を表示します。

使用方法: xCommand Security Session List

#### xCommand Security Session Terminate

必要なユーザー ロール: ADMIN

セッションを終了します。

#### 使用方法:

xCommand Security Session Terminate SessionId: "*SessionId*" 説明:

*SessionId*: 文字列(0、 32) セッション ID 番号。

<span id="page-36-0"></span>![](_page_36_Picture_389.jpeg)

![](_page_36_Picture_390.jpeg)

## SystemUnit コマンド

#### xCommand SystemUnit Boot

必要なユーザー ロール: ADMIN、INTEGRATOR、USER

デバイスをリブートします。

#### 使用方法:

xCommand SystemUnit Boot [Action: *Action*] [Force: *Force*]

#### 説明:

*Action*: Restart/Shutdown - デフォルト値: Restart

デフォルトでは、リブート後にデバイスが再起動されます。Shutdown を選択すると、デバイスは 再起動しません。

*Force*: False/True - デフォルト値: True

デフォルトでは、デバイスが使用されているかどうかに関係なく、デバイスはすぐに再起動しま す。False を選択すると、デバイスは使用されていない場合(つまり、アイドル、スタンバイ、また はハーフウェイクモード)のみ再起動します。

#### xCommand SystemUnit DeveloperPreview Activate

必要なユーザー ロール: ADMIN

developer preview モードをアクティブ化します。developer preview モードがアクティブな場合 で、DeveloperPreview オプションキーがインストールされている場合、public-api-preview xAPI ノードにアクセスできます。

#### 使用方法:

xCommand SystemUnit DeveloperPreview Activate

#### xCommand SystemUnit DeveloperPreview Deactivate

必要なユーザー ロール: ADMIN

developer preview モードを非アクティブ化します。

#### 使用方法:

xCommand SystemUnit DeveloperPreview Deactivate

#### xCommand SystemUnit FactoryReset

必要なユーザー ロール: ADMIN、USER

工場出荷時設定にコーデックをリセットします。コールのログは削除され、デバイス パラメータはす べてデフォルト値にリセットされます。コーデックにアップロードされていたファイルは、すべて削除さ れます。オプション キーは影響を受けません。デバイスを工場出荷時状態にリセットするときに保持 する設定とファイルを選択するには、Keep パラメータを使用します。

デフォルトでは工場出荷時状態にリセットするとデバイスは再起動しますが、別の TrailingAction の 選択によって、他の動作を強制できます。

#### 使用方法:

xCommand SystemUnit FactoryReset Confirm: *Confirm* [Keep: *Keep*] [TrailingAction: *TrailingAction*]

説明:

*Confirm*: Yes

#### これを含めると、選択内容を確認します。

*Keep*: Certificates/HTTP/LocalSetup/Network/Provisioning/RemoteSupportUser/Webex

デバイスを初期設定にリセットする際に、保持する設定とファイルを選択します。

*Certificates:*

クライアントと CA 証明書。

#### *HTTP:*

xConfiguration NetworkServices HTTP Mode

xConfiguration NetworkServices HTTPS Server MinimumTLSVersion

xConfiguration NetworkServices HTTPS StrictTransportSecurity

xConfiguration NetworkServices HTTPS VerifyClientCertificate

#### *LocalSetup:*

xConfiguration Time Zone

xConfiguration UserInterface Language

#### *Network:*

xConfiguration Network 1 \*

#### *Provisioning:*

xConfiguration Provisioning Mode

#### *RemoteSupportUser:*

リモートサポートユーザー(存在する場合)。

#### *Webex:*

xConfiguration Spark ServiceOverrides GdsBaseUrl

xConfiguration Spark ServiceOverrides U2CBaseUrl

*TrailingAction*: NoAction/Restart/Shutdown - デフォルト値: Restart

デフォルトの動作(Restart)を上書きするには、Shutdown または NoAction を選択します。

D15512.01

<span id="page-37-0"></span>Cisco Room Navigator (スタンドアロン)<br>RoomOS 11 RoomOS 11 API リファレンス ガイド

![](_page_37_Picture_391.jpeg)

#### xCommand SystemUnit SetTouchPanelMode

必要なユーザーロール: ADMIN、INTEGRATOR

Room Navigator は、ビデオ会議デバイスのユーザインターフェイス、ルーム予約デバイス、または永 続的な Web アプリの表示にすることができます。画面に表示される情報、ボタン、操作はモードに よって異なります。このコマンドは、これらのどのモードで Room Navigator をオンボーディングする かを決定します。コントローラモードは、ビデオ会議デバイスとペアリングされている場合にのみ使用 できます。他のモードは、ペアリング時とスタンドアロン時の両方で使用できます。

ほとんどの場合、この情報は、デバイスを初めて設定するときにスタートアップウィザードに入 力されます。モードを設定したら、モードを変更するにはデバイスを初期設定にリセットする必 要があります。

#### 使用方法:

xCommand SystemUnit SetTouchPanelMode Mode: Mode 説明:

*Mode*: Controller/Scheduler/PersistentWebApp

Controller: Room Navigator は、ビデオ会議デバイスの標準ユーザーインターフェイスです。 Scheduler: Room Navigator は、部屋の予約に使用されます。

PersistentWebApp: サードパーティ Web アプリケーション(永続 Web アプリケーション) が Room Navigator で実行されています。

#### xCommand SystemUnit SignInBanner Clear

必要なユーザー ロール: ADMIN

xCommand SystemUnit SignInBanner Set で設定されたサインイン バナーをクリアします。

#### 使用方法:

xCommand SystemUnit SignInBanner Clear

#### xCommand SystemUnit SignInBanner Get

必要なユーザー ロール: ADMIN、USER

xCommand SystemUnit SignInBanner Set で設定されたカスタム メッセージを取得します。

#### 使用方法:

xCommand SystemUnit SignInBanner Get

#### xCommand SystemUnit SignInBanner Set

必要なユーザー ロール: ADMIN

デバイスの Web インターフェイスまたはコマンドライン インターフェイスに、ユーザーがログイン前 に見るメッセージのログインバナーを設定します。これは複数行コマンドです。

#### 以下を使用します。

xCommand SystemUnit SignInBanner Set <enter>

Banner text <enter>

. <enter>

#### 使用方法:

xCommand SystemUnit SignInBanner Set

#### xCommand SystemUnit WelcomeBanner Clear

必要なユーザー ロール: ADMIN

xCommand SystemUnit WelcomeBanner Set で設定されたウェルカム バナーをクリアします。

#### 使用方法:

xCommand SystemUnit WelcomeBanner Clear

#### xCommand SystemUnit WelcomeBanner Get

必要なユーザー ロール: ADMIN、AUDIT、INTEGRATOR、ROOMCONTROL、USER

xCommand SystemUnit WelcomeBanner Set で設定されたカスタム メッセージを取得します。

使用方法:

xCommand SystemUnit WelcomeBanner Get

#### xCommand SystemUnit WelcomeBanner Set

必要なユーザー ロール: ADMIN

デバイスの Web インターフェイスまたはコマンド ライン インターフェイスに、ユーザーがログインし た後に表示されるウェルカムバナーを設定します。バナーには作業開始に必要な情報や、設定の変 更時に注意しなければならないことなどが含まれています。これは複数行コマンドです。

以下を使用します。 xCommand SystemUnit WelcomeBanner Set <enter> Banner text <enter>

. <enter>

#### 使用方法:

xCommand SystemUnit WelcomeBanner Set

D15512.01 RoomOS 11.3 03-2023 والمباية **CISCO** 

<span id="page-38-0"></span>![](_page_38_Picture_465.jpeg)

## Time コマンド

xCommand Time DateTime Get

必要なユーザー ロール: ADMIN、USER

デバイスから時刻と日付を読み出します。

使用方法: xCommand Time DateTime Get

#### xCommand Time DateTime Set

必要なユーザー ロール: ADMIN、USER

NTP (ネットワーク タイム プロトコル)から取得できない場合に、デバイスの時刻と日付 を設定します。

#### 使用方法:

xCommand Time DateTime Set [Year: *Year*] [Month: *Month*] [Day: *Day*] [Hour: *Hour*] [Minute: *Minute*] [Second: *Second*]

説明:

## *Year*: 整数(2015 ~ 2037)  $Month:$  整数 $(1 - 12)$  $Day:$  整数 (1  $\sim$  31) *Hour*: 整数(0 ~ 23) *Minute*: 整数(0 ~ 59)

 $Second: 2$ 数 $(0 \sim 59)$ 

## UserInterface コマンド

#### xCommand UserInterface LedControl Color Set

必要なユーザー ロール: ADMIN、INTEGRATOR

Room Navigator の壁掛けバージョンには LED ライトが付いています。このコマンドを使用して、色 を指定し、LED ライトを On または Off にします。

このコマンドを有効にするには、UserInterface LedControl Mode 設定を [手動(Manual)] にする 必要があります。

#### 使用方法:

xCommand UserInterface LedControl Color Set Color: *Color* 説明: *Color*: Green/Off/Red/Yellow

*Off*: LED ライトを Off にします。 *Green/Red/Yellow*: 指定色で LED ライトを On にします。

#### xCommand UserInterface WebView Display

必要なユーザー ロール: ADMIN、INTEGRATOR、USER

Web ビューを開いて、URL によって指定された Web ページを表示します。

#### 使用方法:

xCommand UserInterface WebView Display [Header: "*Header*"] [Options: "*Options*"] [Title: "*Title*"] Url: "*Url*"

#### 説明:

*Header*: 文字列(0、 8192)

HTTP ヘッダー フィールド1 つのコマンドに 15 個の Header パラメータを追加できます。各パ ラメータは 1 つの [HTTP ヘッダー(HTTP header)] フィールドを保持しています。

*Options*: 文字列(0、 255)

このパラメータは、UI 拡張エディタを内部で使用するためのものです。スタンドアロンの Room Navigator には使用できません。

*Title*: 文字列(0、 255) Web ページのタイトル

*Url*: 文字列(0、 2000)

Web ページの URL。

<span id="page-39-0"></span>![](_page_39_Picture_400.jpeg)

![](_page_39_Picture_401.jpeg)

### UserManagement コマンド

#### xCommand UserManagement RemoteSupportUser Create

必要なユーザー ロール: ADMIN

テクニカル アシスタンス センター (TAC) がトラブルシューティングの際にデバイスにアクセスするた めに使用できる、リモート サポート ユーザ パスフレーズを作成します。

#### 使用方法:

xCommand UserManagement RemoteSupportUser Create [ExpiryDays: *ExpiryDays*] 説明:

 $Expiry$ Days: 整数 $(1 \sim 31)$ 

パスフレーズの有効性の期間を定義します。デフォルトは 7 日間です。

#### xCommand UserManagement RemoteSupportUser Delete

必要なユーザー ロール: ADMIN

コマンド xCommand UserManagement RemoteSupportUser Create で作成したリモート サポ ート ユーザを削除します。

#### 使用方法:

xCommand UserManagement RemoteSupportUser Delete

#### xCommand UserManagement RemoteSupportUser DisablePermanently

必要なユーザー ロール: ADMIN

新しいリモート サポート ユーザの作成をディセーブルにします。リモート サポート ユーザーを再び 有効にするには、デバイスを工場出荷時の状態にリセットする必要があります。

#### 使用方法:

xCommand UserManagement RemoteSupportUser DisablePermanently Confirm: *Confirm* 説明:

*Confirm*: Yes

#### xCommand UserManagement RemoteSupportUser GetState

必要なユーザーロール: ADMIN

リモート サポート ユーザが生成されている場合にその状態を取得します。

#### 使用方法:

xCommand UserManagement RemoteSupportUser GetState

#### 11.3 03-2023 بالبيان

D15512.01 RoomOS

**CISCO** 

#### xCommand UserManagement User Add

必要なユーザー ロール: ADMIN

このデバイスに新しいユーザを追加します。

#### 使用方法:

xCommand UserManagement User Add [Active: *Active*] [ClientCertificateDN: "*ClientCertificateDN*"] Passphrase: "*Passphrase*" [PassphraseChangeRequired: *PassphraseChangeRequired*] Role: *Role* [ShellLogin: *ShellLogin*] Username: "*Username*" [YourPassphrase: "YourPassphrase"]

#### 説明:

*Active*: False/True

このユーザーがアクティブユーザーかどうかを指定します。

*ClientCertificateDN*: 文字列(0、 255)

ユーザー名とパスワードではなくクライアント証明書を使用してログインするユーザーを 識別します。

*Passphrase*: 文字列(0、 255)

ユーザーのパスフレーズ。

*PassphraseChangeRequired*: False/True

ユーザーが次回のサインイン時にパスフレーズを変更する必要があるかどうかを指定します。 *Role*: Admin/Audit/Integrator/RoomControl/User

ユーザーのロールを設定します。複数の Role パラメータを追加することで、ユーザーに複数の ロールを割り当てることができます。

*ShellLogin*: False/True

ユーザーがシェルログインを必要とするかどうかを指定します。

*Username*: 文字列(0、 127)

ユーザーのユーザー名。

*YourPassphrase*: 文字列(0、 255)

このコマンドの実行時にログインしているユーザーのパスフレーズ。

<span id="page-40-0"></span>![](_page_40_Picture_279.jpeg)

#### xCommand UserManagement User Get

必要なユーザーロール: ADMIN

このデバイス上のユーザーの詳細を表示します。ユーザーを識別するために、Username または ClientCertificateDN のいずれかを指定する必要があります。

#### 使用方法:

xCommand UserManagement User Get [ClientCertificateDN: "*ClientCertificateDN*"] [Username: "*Username*"]

#### 説明:

D15512.01 RoomOS 11.3 03-2023

 $\alpha$  in the **CISCO** 

*ClientCertificateDN*: 文字列(0、 255)

ユーザ名とパスワードではなくクライアント証明書を使用してログインするユー ザを識別します。

*Username*: 文字列(0、 127)

ユーザ名を指定すると、特定のユーザの詳細を表示します。

<span id="page-41-0"></span>![](_page_41_Picture_360.jpeg)

ユーザーのユーザー名

*YourPassphrase*: 文字列(0、 255)

このコマンドの実行時にログインしているユーザーのパスフレーズ。

(新規)に変更するパスフレーズ。 *Username*: 文字列(0、 127) 新しいパスフレーズを設定するユーザーのユーザー名。 *YourPassphrase*: 文字列(0、 255)

このコマンドの実行時にログインしているユーザーのパスフレーズ。

<span id="page-42-0"></span>![](_page_42_Picture_199.jpeg)

使用方法:

説明:

xCommand WebEngine DeleteStorage [Type: *Type*]

*Type*: All/PersistentWebApp/Signage/WebApps - デフォルト値: All *All*: すべての Web ビュー タイプのセッション データを削除します。

*Signage*: スタンドアロン Room Navigator には適用されません。 *WebApps*: スタンドアロン Room Navigator には適用されません。

*PersistentWebApp*: 永続的な Web アプリに関連するセッションデータを削除します。

"*YourPassphrase*"]

*Username*: 文字列(0、 127)

*YourPassphrase*: 文字列(0、 255)

ブロックが解除されるユーザーのユーザー名。

このコマンドの実行時にログインしているユーザーのパスフレーズ。

説明:

<span id="page-43-0"></span>![](_page_43_Picture_211.jpeg)

## Webex コマンド

#### xCommand Webex Registration Cancel

必要なユーザー ロール: ADMIN、USER

#### Webex へのデバイスの登録をキャンセルします。

このコマンドは、xCommand Webex Registration Start を使用して登録が開始された後の短期間 にのみ機能します。

#### 使用方法:

xCommand Webex Registration Cancel

#### xCommand Webex Registration Start

必要なユーザーロール: ADMIN、USER

デバイスのアクティベーションコードを入力すると、デバイスを Webex クラウドサービスに登録しま す。また、既存のローカルユーザーを維持または無効化することもできます。 AccountLinkMode パラメータを追加しない限り、登録が成功したか失敗したかの確認が表示され ます。

#### 使用方法:

xCommand Webex Registration Start [AccountLinkMode: *AccountLinkMode*] ActivationCode: "*ActivationCode*" SecurityAction: *SecurityAction* 説明:

*AccountLinkMode*: Asynchronous

このパラメータを追加すると、アカウントがリンクされるのを待たずにコマンドはすぐに返され ます。これは、アカウントのリンクが完了する前にコマンドがタイムアウトになるか「failed」と返 される場合に便利です。

*ActivationCode*: 文字列(0、 128)

デバイスのアクティベーションコード。

*SecurityAction*: Harden/NoAction

*Harden*: デバイス登録時にすべての既存ローカルユーザーを無効化します。

*NoAction*: そのままの状態でデバイスを登録します。ローカルユーザーとマクロに変更はあり ません。

![](_page_43_Picture_22.jpeg)

<span id="page-44-0"></span>![](_page_44_Picture_418.jpeg)

![](_page_44_Picture_419.jpeg)

ステータス

![](_page_44_Picture_420.jpeg)

![](_page_44_Picture_421.jpeg)

RoomOS 11.3 03-2023  $\frac{1}{2}$ 

D15512.01

<span id="page-45-0"></span>![](_page_45_Picture_184.jpeg)

xStatus Bookings Availability Status \*s Bookings Availability Status: Free \*\* end

#### xStatus Bookings Availability TimeStamp

必要なユーザー ロール: ADMIN、USER

部屋の現在の Bookings Availability ステータスに基づいたタイムスタンプまたは空値の文字列。

#### 返される結果の値空間: 文字列

#### 例:

xStatus Bookings Availability TimeStamp \*s Bookings Availability TimeStamp: "" \*\* end

![](_page_45_Picture_9.jpeg)

<span id="page-46-0"></span>![](_page_46_Picture_310.jpeg)

 $\frac{1}{2}$ 

<span id="page-47-0"></span>![](_page_47_Picture_236.jpeg)

*SpeakerTrackFrontPanelMountedCorrectly/SpeakerTrackMicrophoneConnection/ SpeakerTrackVideoInputs/StandbyCtrlOfficeHoursConfiguration/StylusBattery/ TCPMediaFallback/TLSVerifyRequiredCerts/TemperatureCheck/TouchPanelConnection/ USBAudioSeparation/USBCameraMode/USBInterfaceType/USBMicType/ UltrasoundConfigSettings/UltrasoundSpeakerAvailability/ValidPasswords/ VideoFromInternalCamera/VideoInputSignalQuality/VideoInputStability/ VideoPortRangeNegative/VideoPortRangeOdd/VideoPortRangeTooSmall/ VideoPortRangeValueSpace/WebRTCCalling/WebexAccountPlusWebexEdgeEnabled/ WebexActivationRequired/WebexAudioProximityConnectivity/WebexConnectivity/ WebexEdgeAccountPendingCloudRegistration/WebexEdgeAccountPlus ProvModeWebex/WebexLyraConnectivity/WebexMustUpgradeCeSoftware/ WebexNfcProximityConnectivity/WebexNotificationConnectivity/WebexOffline/ WebexQRCodeProximityConnectivity/WebexShouldUpgradeCeSoftware/ WebexUsbcProximityConnectivity/WifiCARequired/WirelessCharging/ WirelessConnectionStatus/XapiApiKeyWebsocketHttpsDisabled*

#### 例:

xStatus Diagnostics Message Type

\*s 診断メッセージ 1 タイプ: PersistentWebAppURLConfiguration

\*\* end

## Network ステータス

#### xStatus Network [n] CDP Address

必要なユーザー ロール: ADMIN、USER

受信デバイスと送信デバイスの両方の最初のネットワーク アドレスを返します。

#### 返される結果の値空間: 文字列

#### 例:

xStatus Network CDP Address \*s Network 1 CDP Address: "192.0.1.20" \*\* end

#### xStatus Network [n] CDP Capabilities

必要なユーザー ロール: ADMIN、USER

デバイス タイプの形式でスイッチの機能を示します。詳細については、CDP プロトコルのマニュアル を参照してください。

#### 返される結果の値空間: 文字列

#### 例:

xStatus Network CDP Capabilities \*s Network 1 CDP Capabilities: "0x0029" \*\* end

#### xStatus Network [n] CDP DeviceId

必要なユーザー ロール: ADMIN、USER

文字列の形式でスイッチの名前を識別します。

返される結果の値空間: 文字列

#### 例:

xStatus Network CDP DeviceId \*s Network 1 CDP DeviceId: "123456.company.com" \*\* end

<span id="page-48-0"></span>![](_page_48_Picture_240.jpeg)

◢

<sup>49</sup> © 2023 Cisco Systems, Inc. All rights reserved

<span id="page-49-0"></span>![](_page_49_Picture_332.jpeg)

必要なユーザー ロール: ADMIN、USER

スイッチが実行しているソフトウェア リリース バージョンに関する情報を返します。

返される結果の値空間: 文字列

#### 例:

xStatus Network 1 CDP Version

\*s Network 1 CDP Version: "Cisco IOS Software, C3560CX Software (C3560CX-UNIVERSALK9-M), Version 15.2(3)E, RELEASE SOFTWARE (fc4)\*Technical Support: http://www.cisco.com/techsupport\*Copyright (c) 1986-2014 by Cisco Systems, Inc.\*Compiled Sun 07-Dec-14 13:15 by prod \_ rel \_ team" \*\* end

#### xStatus Network [n] CDP VoIPApplianceVlanID

#### 必要なユーザー ロール: ADMIN、USER

デバイスからスイッチへの VoIP トラフィックに使用される VLAN を識別します。詳細について は、IEEE 802.1Q プロトコルのマニュアルを参照してください。

#### 返される結果の値空間: 文字列

#### 例:

xStatus Network CDP VoIPApplianceVlanID \*s Network 1 CDP VoIPApplianceVlanID: "300" \*\* end

#### xStatus Network [n] CDP VTPMgmtDomain

必要なユーザー ロール: ADMIN、USER

スイッチの設定済み VTP 管理ドメイン名の文字列を返します。

#### 返される結果の値空間: 文字列

#### 例:

xStatus Network CDP VTPMgmtDomain \*s Network 1 CDP VTPMgmtDomain: "anyplace" \*\* end

#### xStatus Network [n] DNS Domain Name

必要なユーザー ロール: ADMIN、USER

ドメイン名を表示します。

返される結果の値空間: 文字列

#### 例:

xStatus Network 1 DNS Domain Name \*s Network 1 DNS Domain Name: "www.example.com www.example.int" \*\* end

#### xStatus Network [n] DNS Server [n] Address

必要なユーザー ロール: ADMIN、USER

DNS サーバの IP アドレスを示します。

#### 返される結果の値空間: 文字列

#### 例:

xStatus Network 1 DNS Server 1. Address \*s Network 1 DNS Server 1 Address: "192.0.2.60" \*\* end

#### xStatus Network [n] Ethernet MacAddress

必要なユーザー ロール: ADMIN、USER

イーサネット インターフェイスの MAC(メディア アクセス コントロール)アドレスを示します。

返される結果の値空間: 文字列

#### 例:

xStatus Network 1 Ethernet MacAddress \*s Network 1 Ethernet MacAddress: "00:50:60:02:FD:C7" \*\* end

#### xStatus Network [n] Ethernet Speed

必要なユーザー ロール: ADMIN、USER

### イーサネット速度を Mbps 単位で示します。速度は、全二重または半二重の場合があります。

返される結果の値空間: *10half/10full/100half/100full/1000full*

#### 例:

xStatus Network 1 Ethernet Speed \*s Network 1 Ethernet Speed: "100full" \*\* end

RoomOS 11.3 03-2023 بالبيان **CISCO** 

D15512.01

![](_page_49_Picture_44.jpeg)

<span id="page-50-0"></span>![](_page_50_Picture_290.jpeg)

 $\begin{array}{c} (||...||). \end{array}$  <br> clsco

<span id="page-51-0"></span>![](_page_51_Picture_294.jpeg)

\*\* end

xStatus NetworkServices NTP Status \*s NetworkServices NTP Status: Synced \*\* end

D15512.01 RoomOS 11.3 03-2023  $\frac{1}{2}$ 

<sup>52</sup> © 2023 Cisco Systems, Inc. All rights reserved

\*s Provisioning Software Current URL: "http://.../s52020ce8 \_ 0 \_ 0.pkg"

<span id="page-52-0"></span>![](_page_52_Picture_225.jpeg)

<span id="page-53-0"></span>![](_page_53_Picture_222.jpeg)

#### xStatus Provisioning Software UpgradeStatus URL

必要なユーザー ロール: ADMIN、USER

現在アップロードおよびインストール中の新しいソフトウェアのアップロード元/インストール元 URL を示します。

返される結果の値空間: 文字列

#### 例:

xStatus Provisioning Software UpgradeStatus URL \*s Provisioning Software UpgradeStatus URL: "http://.../s52020ce8 0 0.pkg" \*\* end

#### xStatus Provisioning Software UpgradeStatus VersionId

必要なユーザー ロール: ADMIN、USER

現在アップロードおよびインストール中のソフトウェアのバージョン ID を示します。

#### 返される結果の値空間: 文字列

#### 例:

xStatus Provisioning Software UpgradeStatus VersionId \*s Provisioning Software UpgradeStatus VersionId: "s52010ce8 0 0.pkg" \*\* end

*NeedConfig*: デバイスを設定する必要があります。 *ConfigError*: 設定時にエラーが発生しました。

#### 例:

xStatus Provisioning Status \*s Provisioning Status: Provisioned \*\* end

<span id="page-54-0"></span>![](_page_54_Picture_258.jpeg)

## Standby ステータス

#### xStatus Standby State

必要なユーザーロール: ADMIN、INTEGRATOR、ROOMCONTROL、USER

デバイスがスタンバイ モードになっているかどうかを表示します。

返される結果の値空間: *Standby/EnteringStandby/Halfwake/Off*

*Standby*: デバイスはスタンバイ状態です。

*EnteringStandby*: デバイスはスタンバイ状態に移行中です。

*Halfwake*: デバイスはスタンバイ状態ですが、モーション(動き)または Proximity ペアリング ア

プリによって在室が検出されると、ユーザーに応答します。

*Off*: デバイスはスタンバイ状態ではありません。

#### 例:

xStatus Standby State \*s Standby State: Off \*\* end

## SystemUnit ステータス

#### xStatus SystemUnit DeveloperPreview Mode

必要なユーザー ロール: ADMIN、USER

デベロッパー プレビュー モードが On か Off かを示します。これは、SystemUnit DeveloperPreview Activate および SystemUnit DeveloperPreview Activate コマンドによって制 御されます。

返される結果の値空間: *On/Off*

#### 例:

xStatusSystemUnit DeveloperPreview Mode \*s SystemUnit DeveloperPreview Mode: Off \*\* end

#### xStatus SystemUnit Hardware Module CompatibilityLevel

必要なユーザー ロール: ADMIN、USER

デバイスが異なる互換性レベルのセットを持っています。リリース ノートを参照して、製品に必要な 互換性レベルとソフトウェアの最小バージョンを確認してください。

#### 返される結果の値空間: 文字列

デバイスの互換性レベルを示します。

#### 例:

xStatus SystemUnit Hardware Module CompatibilityLevel \*s SystemUnit Hardware Module CompatibilityLevel: 1 \*\* end

#### xStatus SystemUnit Hardware Module DeviceId

必要なユーザー ロール: ADMIN、USER

デバイスのハードウェアモジュールの一意で永続的な識別子を表示します。

#### 返される結果の値空間: 文字列

#### 例:

xStatus SystemUnit Hardware Module DeviceId

\*s SystemUnit Hardware Module DeviceId:"xxxxxxxx-xxxx-xxxx-xxxx-xxxxxxxxxxxx"

\*\* end

<span id="page-55-0"></span>![](_page_55_Picture_269.jpeg)

D15512.01 RoomOS 11.3 03-2023  $\begin{array}{c} (||\mathbf{u}||\mathbf{u})\mathbf{u}\\ \mathsf{C} \mathsf{ISCO} \end{array}$ 

<span id="page-56-0"></span>![](_page_56_Picture_276.jpeg)

D15512.01 RoomOS 11.3 03-2023  $\begin{array}{c} (||\mathbf{u}||\mathbf{u})\mathbf{u}\\ \mathsf{C} \mathsf{ISCO} \end{array}$ 

\*\* end

xStatus SystemUnit Software OptionKeys RemoteMonitoring \*s SystemUnit Software OptionKeys RemoteMonitoring: "true"

<span id="page-57-0"></span>![](_page_57_Picture_212.jpeg)

#### xStatus SystemUnit TouchPanel Mode

必要なユーザー ロール: ADMIN、USER

Room Navigator は、ビデオ会議デバイスのユーザーインターフェイス、ルーム予約デバイス、または 永続的な Web アプリの表示にすることができます。SystemUnit SetTouchPanelMode コマンドを 参照してください。

返される結果の値空間: *NotSet/Controller/Scheduler/PersistentWebApp*

*NotSet*: モードは不明です。

*Controller*: Room Navigator は、ビデオ会議デバイスの標準ユーザーインターフェイスです。

*Scheduler*: Room Navigator は、部屋の予約に使用されます。

*PersistentWebApp*: サードパーティ Web アプリケーション(永続 Web アプリケーション)が Room Navigator で実行されています。

#### 例:

xStatus SystemUnit TouchPanel Mode \*s SystemUnit TouchPanel Mode: PersistentWebApp

\*\* end

#### xStatus SystemUnit Uptime

必要なユーザー ロール: ADMIN、USER

デバイスの最後の再起動以降の秒数を示します。

#### 返される結果の値空間: 整数

#### 例:

xStatus SystemUnit Uptime \*s SystemUnit Uptime: 597095 \*\* end

## Time ステータス

#### xStatus Time SystemTime

必要なユーザー ロール: ADMIN、INTEGRATOR、USER

デバイスに設定された日時を返します。

返される結果の値空間: 文字列

#### 例:

xStatus Time SystemTime \*s Time SystemTime: "2023-03-23T10:52:04+0100"

\*\* end

<span id="page-58-0"></span>![](_page_58_Picture_245.jpeg)

D15512.01 RoomOS 11.3 03-2023  $\begin{array}{c} (||\mathbf{u}||\mathbf{u})\mathbf{u}\\ \mathsf{C} \mathsf{ISCO} \end{array}$ 

![](_page_58_Picture_2.jpeg)

<span id="page-59-0"></span>![](_page_59_Picture_279.jpeg)

#### xStatus UserInterface WebView [n] Type

必要なユーザーロール: ADMIN、INTEGRATOR、USER

現在表示されている Web ビューのタイプを示します。

返される結果の値空間: *ECM/ECMSignIn/EmbeddedApp/Integration/Kiosk/None/ PersistentWebApp/Signage/WebApp/WebRTCMeeting*

*ECM*: Web ビューは、ファイルブラウザから起動し、エンタープライズコンテンツ管理(ECM)サ ービスでホストされているファイルを閲覧します。

*ECMSignIn*: Web ビューはシステムによって起動され、ECM サービスでユーザー(OAuth2)を認 証します。

*Integration*: Web ビューは、UserInterface WebView Display API コマンドによって起動 されます。

*Kiosk*: Web ビューは、キオスクアプリケーションによって使用されます。

*PersistentWebApp*: Web ビューは、永続的な Web アプリに対して使用されます。

*Signage*: Web ビューは、デジタル サイネージ アプリケーションに対して使用されます。

*WebApp*: Web ビューは、Web アプリに対して使用されます。

*WebRTCMeeting*: Web ビューは、WebRTC Meeting に対して使用されます(レイアウト: Google Meet や Microsoft Teams)。

#### 例:

xStatus UserInterface WebView \*s UserInterface WebView 8 Type: Integration \*\* end

#### xStatus UserInterface WebView [n] URL

必要なユーザーロール: ADMIN、INTEGRATOR、USER

現在表示されている Web ビューの URL を表示します。

#### 返される結果の値空間: 文字列

#### 例:

xStatus UserInterface WebView \*s UserInterface WebView 8 URL: "http://www.yr.no/" \*\* end

## WebEngine ステータス

#### xStatus WebEngine Features WebEngine

必要なユーザー ロール: ADMIN、USER

Web エンジンが有効であるかどうかを報告します。これは、WebEngine Mode 設定がオンの場合 に有効(On)になっています。

返される結果の値空間: *On/Off*

#### 例:

- xStatus WebEngine Features WebEngine
- \* s WebEngine Features WebEngine: On

\*\* end

![](_page_59_Picture_32.jpeg)

*None*: Web ビューは、表示されません。

<span id="page-60-0"></span>![](_page_60_Picture_158.jpeg)

## Webex ステータス

#### xStatus Webex DeveloperId

必要なユーザー ロール: ADMIN、USER

この ID は、developer.webex.com を介してデバイスに cloud xAPI コールを送信するために使用 できます。

クラウド xAPI を使用すると、Webex クラウドサービスに登録されているデバイスにコマンドとステ ータスリクエストを送信できます。ほとんどの xAPI リクエストには、このステータスを使用して取得 できる deviceId が必要です。

#### 返される結果の値空間: 文字列

#### 例:

xStatus Webex DeveloperId \*s Webex DeveloperId: "\*\*\*\*\*\*\*\*\*\*\*\*\*\*\*\*\*\*\*\*" \*\* end

#### xStatus Webex status

必要なユーザー ロール: ADMIN、USER

デバイスと Webex クラウドサービス間の接続ステータスを報告します。クラウドサービスが起動し て実行されている場合、ステータスレポートが登録されます。

返される結果の値空間: *Disabled/Error/Registered/Registering/Stopped*

#### 例:

xStatus Webex status \*s Webex Status:Registered \*\* end

<span id="page-61-0"></span>![](_page_61_Picture_259.jpeg)

## その他の設定(プログラミング用ではない)

以下の設定は、デバイスの Web インターフェイスからのみ利用できます。これらはパブリック API の 一部ではないため、プログラミングに使用することはできません。これらは、予告なしに削除または 変更される可能性があります。

#### その他の設定

![](_page_61_Picture_260.jpeg)

ソフトウェアバージョン:RoomOS 11.3.1

#### ロギング 内部モード

必要なユーザー ロール: ADMIN

可用性: デバイス Web インターフェイスのみ(プログラミング用ではない)

システムログをデバイス (ローカルファイル) に保存するかどうかを指定します。これらは、ログ バンド ルをデバイスからダウンロードした際に得られるファイルです。Logging Mode 設定が Off に設定さ れている場合、この設定には効果がありません。

デフォルト値: On

値スペース: *Off/On*

*Off*: システム ログはデバイスに保存されません。

*On*: システム ログはデバイスに保存されます。

#### ロギング モード

必要なユーザー ロール: ADMIN

可用性: デバイス Web インターフェイスのみ(プログラミング用ではない)

デバイスのロギング モード(syslog サービス)を定義します。無効にすると、syslog サービスが起動 せず、システムログと監査ログのほとんどが生成されません。履歴ログと通話履歴は影響を受けませ ん。

デフォルト値: On

値スペース: *Off/On*

*Off*: システムのロギング サービスを無効にします。 *On*: システムのロギング サービスを有効にします。

#### NetworkServices CommonProxy

必要なユーザー ロール: ADMIN

可用性: デバイス Web インターフェイスのみ(プログラミング用ではない)

この設定は、シスコ内部使用のみです。変更しないでください。

#### NetworkServices HTTP プロキシ認証方式

必要なユーザー ロール: ADMIN

可用性: デバイス Web インターフェイスのみ(プログラミング用ではない)

この設定は、シスコ内部使用のみです。変更しないでください。

D15512.01 RoomOS 11.3 03-2023 **CISCO** 

<sup>62</sup> © 2023 Cisco Systems, Inc. All rights reserved

<span id="page-62-0"></span>![](_page_62_Picture_315.jpeg)

#### RoomScheduler BookingTimeout

*On*: XML API は有効になります。

必要なユーザー ロール: ADMIN

可用性: デバイス Web インターフェイスのみ(プログラミング用ではない)

スケジューラは、ユーザーが部屋やデバイスを予約するとすぐにフィードバックします。ただし、 カレンダーサービスでは予約を確認するのに時間がかかる場合があります。予約確認に時間がかか り、その時間がここで設定した値を超えた場合、予約はクリアされ、デバイスまたは部屋は「空き」と 表示されます。

デフォルト値: 60

値スペース: 整数(*60* <sup>~</sup>*300*)

確認を待機する秒数。

#### SystemUnit CrashReporting Advanced

必要なユーザー ロール: ADMIN

可用性: デバイス Web インターフェイスのみ(プログラミング用ではない)

デバイスがクラッシュすると、デバイスは解析のためにシスコ自動クラッシュ レポート ツール (ACR)にログを自動送信できます。ACR ツールは、シスコ社内のみで使用し、お客様は利用でき ません。

デフォルト値: On

値スペース: *Off/On*

*Off*: ACR ツールは標準的なログ解析を実行します。 *On*: ACR ツールは高度なログ解析を実行します。

通常、今後の会議のリストは画面とタッチコントローラに表示されます。仮の会議をリストに含めるか

*Hidden*: 仮の会議はリストに含まれません。

#### UserInterface Bookings Visibility Title

必要なユーザー ロール: ADMIN、INTEGRATOR、USER

可用性: デバイス Web インターフェイスのみ(プログラミング用ではない)

ミーティングの詳細をプライベートに変更します。「スケジュールされたミーティング(Scheduled meeting)」というテキストがミーティングのタイトルとして表示されます。

#### デフォルト値: Auto

値スペース: *Auto/Hidden*

*Auto*: ミーティングのタイトルが公開され、ユーザーインターフェイスに表示されます。 *Hidden*: ミーティングのタイトルが非表示になり、ユーザーインターフェイスには「スケジュールさ れたミーティング(Scheduled meeting)」と表示されます。

#### UserInterface PortraitOrientationSupport

必要なユーザー ロール: ADMIN

可用性: デバイス Web インターフェイスのみ(プログラミング用ではない)

このバージョンでは適用されません。

D15512.01 RoomOS 11.3 03-2023 بالبيان **CISCO** 

![](_page_62_Picture_31.jpeg)

![](_page_63_Picture_258.jpeg)

#### Cisco のお問い合わせ先

#### Cisco のウェブサイトでは、Cisco の世界各地のお問い合わせ先を確認できます。

アクセス先:► https:[//www.cisco.com/go/offices](https://www.cisco.com/go/offices)

#### 本社

Cisco Systems, Inc.

170 West Tasman Dr.

San Jose, CA 95134 USA

#### 知的財産

このマニュアルに記載されている仕様および製品に関する情報は、予告なしに 変更されることがあります。このマニュアルに記載されている表現、情報、およ び推奨事項は、すべて正確であると考えていますが、明示的であれ黙示的であ れ、一切の保証の責任を負わないものとします。このマニュアルに記載されて いる製品の使用は、すべてユーザー側の責任となります。

対象製品のソフトウェア ライセンスと限定保証は、製品に添付された 『Information Packet』に記載されています。添付されていない場合には、代 理店にご連絡ください。

Cisco が採用している TCP ヘッダー圧縮機能は、UNIX オペレーティング シ ステムの UCB(University of California, Berkeley)のパブリック ドメイン バ ージョンとして、UCB が開発したプログラムを採用したものです。All rights reserved. Copyright © 1981, Regents of the University of California.

ここに記載されている他のいかなる保証にもよらず、各社のすべてのマニュア ルおよびソフトウェアは、障害も含めて「現状のまま」として提供されます。シ スコおよび上記代理店は、商品性、特定目的適合、および非侵害の保証、もし くは取り引き、使用、または商慣行から発生する保証を含み、これらに限定す ることなく、明示または暗黙のすべての保証を放棄します。

いかなる場合においても、シスコおよびその供給者は、このマニュアルの使用 または使用できないことによって発生する利益の損失やデータの損傷をはじ めとする、間接的、派生的、偶発的、あるいは特殊な損害について、あらゆる 可能性がシスコまたはその供給者に知らされていても、それらに対する責任を 一切負わないものとします。

このマニュアルで使用している IP アドレスおよび電話番号は、実際のアドレス および電話番号を示すものではありません。マニュアルの中の例、コマンド出 力、ネットワーク トポロジ図、およびその他の図は、説明のみを目的として使 用されています。説明の中に実際の IP アドレスおよび電話番号が使用されて いたとしても、それは意図的なものではなく、偶然の一致によるものです。

印刷版と複製ソフトは公式版とみなされません。最新版はオンライン版を参 照してください。

シスコは世界各国 200 箇所にオフィスを開設しています。各オフィスの住所、 電話番号、FAX 番号は当社の Web サイト([www.cisco.com/go/offices](https://www.cisco.com/go/offices))を ご覧ください。

Cisco および Cisco ロゴは、Cisco Systems, Inc. またはその関連会社の 米国およびその他の国における登録商標または商標です。シスコの商標の一 覧については、https://www.cisco.com/c/ja\_[jp/about/legal/trademarks.](https://www.cisco.com/jp/go/trademarks) [html](https://www.cisco.com/jp/go/trademarks) をご覧ください。Third-party trademarks mentioned are the property of their respective owners. 「パートナー」という用語の使用は Cisco と他 社との間のパートナーシップ関係を意味するものではありません。(1110R)。